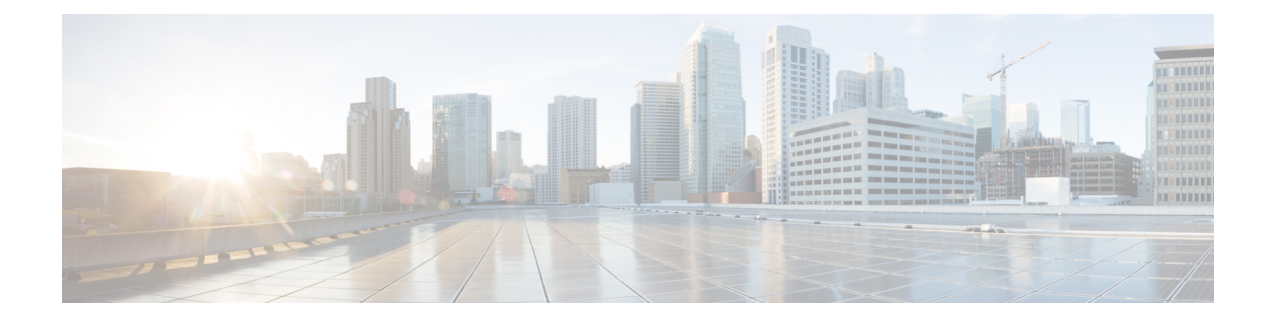

# **Configuring IPv6 First Hop Security**

- Finding Feature [Information,](#page-0-0) on page 1
- [Prerequisites](#page-0-1) for First Hop Security in IPv6, on page 1
- [Restrictions](#page-1-0) for First Hop Security in IPv6, on page 2
- [Information](#page-1-1) about First Hop Security in IPv6, on page 2
- How to [Configure](#page-4-0) an IPv6 Snooping Policy, on page 5
- **How to [Configure](#page-8-0) the IPv6 Binding Table Content** , on page 9
- How to Configure an IPv6 Neighbor Discovery [Inspection](#page-9-0) Policy, on page 10
- How to Attach an IPv6 Neighbor [Discovery](#page-13-0) Multicast Suppress Policy on a Device, on page 14
- How to Configure an IPv6 Router [Advertisement](#page-15-0) Guard Policy, on page 16
- **How to [Configure](#page-19-0) an IPv6 DHCP Guard Policy** , on page 20
- How to [Configure](#page-23-0) IPv6 Source Guard, on page 24
- How to [Configure](#page-26-0) IPv6 Prefix Guard, on page 27
- [Configuration](#page-28-0) Examples for IPv6 First Hop Security, on page 29
- Additional [References,](#page-29-0) on page 30

### <span id="page-0-0"></span>**Finding Feature Information**

Your software release may not support all the features documented in this module. For the latest caveats and feature information, see Bug Search Tool and the release notes for your platform and software release. To find information about the features documented in this module, and to see a list of the releases in which each feature is supported, see the feature information table at the end of this module.

Use Cisco Feature Navigator to find information about platform support and Cisco software image support. To access Cisco Feature Navigator, go to [http://www.cisco.com/go/cfn.](www.cisco.com/go/cfn) An account on Cisco.com is not required.

# <span id="page-0-1"></span>**Prerequisites for First Hop Security in IPv6**

- You have configured the necessary IPv6 enabled SDM template.
- QoS should be enabled on the switch before configuring CoPP policies using **mls qos** command.

### <span id="page-1-0"></span>**Restrictions for First Hop Security in IPv6**

- The following restrictions apply when applying FHS policies to EtherChannel interfaces (Port Channels):
	- A physical port with an FHS policy attached cannot join an EtherChannel group.
	- An FHS policy cannot be attached to an physical port when it is a member of an EtherChannel group.
- By default, a snooping policy has a security-level of guard. When such a snooping policy is configured on an access switch, external IPv6 Router Advertisement (RA) or Dynamic Host Configuration Protocol for IPv6 (DHCPv6) server packets are blocked, even though the uplink port facing the router or DHCP server/relay is configured as a trusted port. To allow IPv6 RA or DHCPv6 server messages, do the following:
	- Apply an IPv6 RA-guard policy (for RA) or IPv6 DHCP-guard policy (for DHCP server messages ) on the uplink port.
	- Configure a snooping policy with a lower security-level, for example glean or inspect. However; configuring a lower security level is not recommended with such a snooping policy, because benefits of First Hop security features are not effective.
- The following restrictions apply for CoPP policies with IPv6 SISF-based device tracking policies due to limitation reported in [CSCvk32439:](https://bst.cloudapps.cisco.com/bugsearch/bug/CSCvk32439)
	- CoPP policies are required to limit IPv6 NDP traffic when IPv6 SISF policies are configured on the switch.
	- After NDP CoPP policies are configured, limited traffic hits CPU. To accommodate the total end points connected, the number of NDP CoPP policies should be slightly more than the number of users connected to each switch in a stack. If you configure NDP CoPP policies less than the number of end points connected to the switch, the IP allocation to the end point is delayed but is not ignored completely.

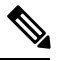

For example, if a stack of 5 switches has approximately 300 users, the NDP CoPP policies should be more than 300. **Note**

• The DHCPv6 (server-to-client and client-to-server) CoPP policies are required only if Lightweight DHCPv6 Relay Agent (LDRA) is configured under IPv6 SISF-based device tracking policies on the switch.

# <span id="page-1-1"></span>**Information about First Hop Security in IPv6**

First Hop Security in IPv6 (FHS IPv6) is a set of IPv6 security features, the policies of which can be attached to a physical interface, or a VLAN. An IPv6 software policy database service stores and accessesthese policies. When a policy is configured or modified, the attributes of the policy are stored or updated in the software policy database, then applied as was specified. The following IPv6 policies are currently supported:

- IPv6 Snooping Policy—IPv6 Snooping Policy acts as a container policy that enables most of the features available with FHS in IPv6.
- IPv6FHS Binding Table Content—A database table of IPv6 neighbors connected to the switch is created from information sources such as Neighbor Discovery (ND) protocol snooping. This database, or binding, table is used by various IPv6 guard features (such as IPv6 ND Inspection) to validate the link-layer address (LLA), the IPv4 or IPv6 address, and prefix binding of the neighbors to prevent spoofing and redirect attacks.
- IPv6 Neighbor Discovery Inspection—IPv6 ND inspection learns and secures bindings for stateless autoconfiguration addressesin Layer 2 neighbor tables. IPv6 ND inspection analyzes neighbor discovery messages in order to build a trusted binding table database and IPv6 neighbor discovery messages that do not conform are dropped. An ND message is considered trustworthy if its IPv6-to-Media Access Control (MAC) mapping is verifiable.

This feature mitigates some of the inherent vulnerabilities of the ND mechanism, such as attacks on DAD, address resolution, router discovery, and the neighbor cache.

- IPv6 Router Advertisement Guard—The IPv6 Router Advertisement (RA) guard feature enables the network administrator to block or reject unwanted or rogue RA guard messagesthat arrive at the network switch platform. RAs are used by routers to announce themselves on the link. The RA Guard feature analyzes the RAs and filters out bogus RAs sent by unauthorized routers. In host mode, all router advertisement and router redirect messages are disallowed on the port. The RA guard feature compares configuration information on the Layer 2 device with the information found in the received RA frame. Once the Layer 2 device has validated the content of the RA frame and router redirect frame against the configuration, it forwards the RA to its unicast or multicast destination. If the RA frame content is not validated, the RA is dropped.
- IPv6 DHCP Guard—The IPv6 DHCP Guard feature blocks reply and advertisement messages that come from unauthorized DHCPv6 servers and relay agents. IPv6 DHCP guard can prevent forged messages from being entered in the binding table and block DHCPv6 server messages when they are received on ports that are not explicitly configured as facing a DHCPv6 server or DHCP relay. To use this feature, configure a policy and attach it to an interface or a VLAN. To debug DHCPguard packets, use the**debug ipv6 snooping dhcp-guard** privileged EXEC command.
- IPv6 Source Guard—Like IPv4 Source Guard, IPv6 Source Guard validates the source address or prefix to prevent source address spoofing.

A source guard programs the hardware to allow or deny traffic based on source or destination addresses. It deals exclusively with data packet traffic.

The IPv6 source guard feature provides the ability to use the IPv6 binding table to install PACLs to prevent a host from sending packets with an invalid IPv6 source address.

To debug source-guard packets, use the debug ipv6 snooping source-guard privileged EXEC command.

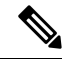

The IPv6 PACL feature is supported only in the ingress direction; it is not supported in the egress direction. **Note**

The following restrictions apply:

• An FHS policy cannot be attached to an physical port when it is a member of an EtherChannel group.

- When IPv6 source guard is enabled on a switch port, NDP or DHCP snooping must be enabled on the interface to which the switch port belongs. Otherwise, all data traffic from this port will be blocked.
- An IPv6 source guard policy cannot be attached to a VLAN. It is supported only at the interface level.
- When you configure IPv4 and IPv6 source guard together on an interface, it is recommended to use **ip verify source mac-check** instead of **ip verify source** . IPv4 connectivity on a given port might break due to two different filtering rules set — one for IPv4 (IP-filter) and the other for IPv6 (IP-MAC filter).
- You cannot use IPv6 Source Guard and Prefix Guard together. When you attach the policy to an interface, it should be "validate address" or "validate prefix" but not both.
- PVLAN and Source/Prefix Guard cannot be applied together.

For more information on IPv6 Source Guard, see the IPv6 [Source](http://www.cisco.com/c/en/us/td/docs/ios-xml/ios/ipv6_fhsec/configuration/xe-3s/ip6f-xe-3s-book/ip6-src-guard.html) Guard chapter of the Cisco IOS IPv6 Configuration Guide Library on Cisco.com.

• IPv6 Prefix Guard—The IPv6 prefix guard feature works within the IPv6 source guard feature, to enable the device to deny traffic originated from non-topologically correct addresses. IPv6 prefix guard is often used when IPv6 prefixes are delegated to devices (for example, home gateways) using DHCP prefix delegation. The feature discovers ranges of addresses assigned to the link and blocks any traffic sourced with an address outside this range.

For more information on IPv6 Prefix Guard, see the IPv6 Prefix [Guard](http://www.cisco.com/c/en/us/td/docs/ios-xml/ios/ipv6_fhsec/configuration/xe-3s/ip6f-xe-3s-book/ip6-src-guard.html#GUID-2ED322C0-E060-4EA1-91B8-1F2A59C9FED3) chapter of the Cisco IOS IPv6 Configuration Guide Library on Cisco.com.

• IPv6 Destination Guard—The IPv6 destination guard feature works with IPv6 neighbor discovery to ensure that the device performs address resolution only for those addresses that are known to be active on the link. It relies on the address glean functionality to populate all destinations active on the link into the binding table and then blocks resolutions before they happen when the destination is not found in the binding table.

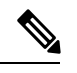

IPv6 Destination Guard is recommended only on Layer 3. It is not recommended on Layer2. **Note**

For more information about IPv6 [Destination](http://www.cisco.com/c/en/us/td/docs/ios-xml/ios/ipv6_fhsec/configuration/xe-3s/ip6f-xe-3s-book/ipv6-dest-guard.html) Guard, see the IPv6 Destination Guard chapter of the Cisco IOS IPv6 Configuration Guide Library on Cisco.com.

- IPv6 Neighbor Discovery Multicast Suppress—The IPv6 Neighbor Discovery multicast suppress feature is an IPv6 snooping feature that runs on a switch or a wireless controller and is used to reduce the amount of control traffic necessary for proper link operations.
- DHCPv6 Relay—Lightweight DHCPv6 Relay Agent—The DHCPv6 Relay—Lightweight DHCPv6 Relay Agent feature allows relay agent information to be inserted by an access node that performs a link-layer bridging (non-routing) function. Lightweight DHCPv6 Relay Agent (LDRA) functionality can be implemented in existing access nodes, such as DSL access multiplexers (DSLAMs) and Ethernet switches, that do not support IPv6 control or routing functions. LDRA is used to insert relay-agent options in DHCP version 6 (DHCPv6) message exchanges primarily to identify client-facing interfaces. LDRA functionality can be enabled on an interface and on a VLAN.

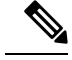

If an LDRA device is directly connected to a client, the interface must have the pool configuration to fetch the specific subnet or link information at the server side. In this case, if the LDRA device is present in different subnets or links, the server may not be able to fetch the correct subnet. You can now configure the pool name in the interface so as to choose the proper subnet or link for the client. **Note**

For more information about DHCPv6 Relay, See the DHCPv6 [Relay—Lightweight](http://www.cisco.com/c/en/us/td/docs/ios-xml/ios/ipaddr_dhcp/configuration/15-1sg/dhcp-15-1sg-book/dhcp-15-1sg-book_chapter_01.html) DHCPv6 Relay [Agent](http://www.cisco.com/c/en/us/td/docs/ios-xml/ios/ipaddr_dhcp/configuration/15-1sg/dhcp-15-1sg-book/dhcp-15-1sg-book_chapter_01.html) section of the IP Addressing: DHCP Configuration Guide, Cisco IOS Release 15.1SG.

# <span id="page-4-0"></span>**How to Configure an IPv6 Snooping Policy**

Beginning in privileged EXEC mode, follow these steps to configure IPv6 Snooping Policy :

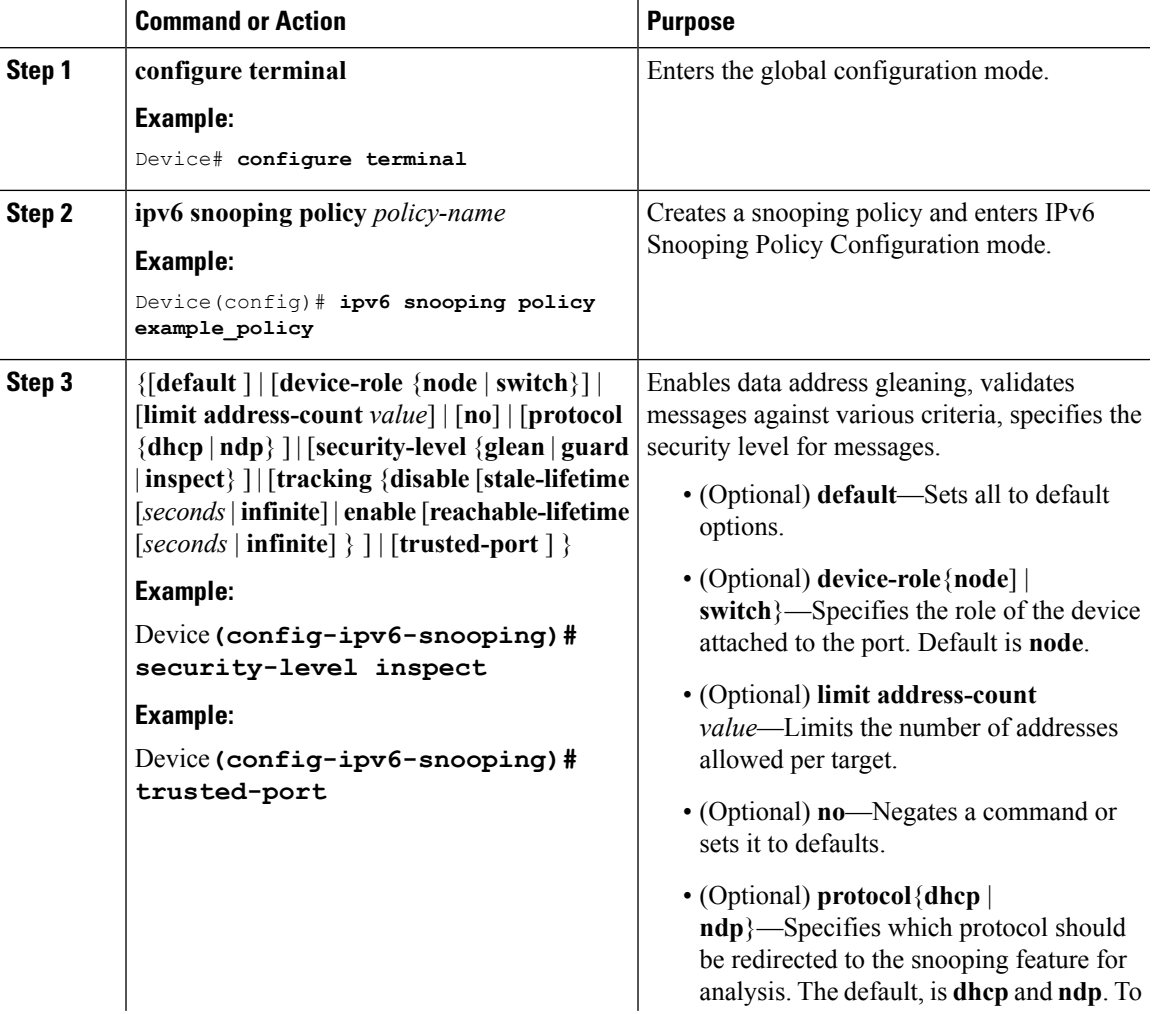

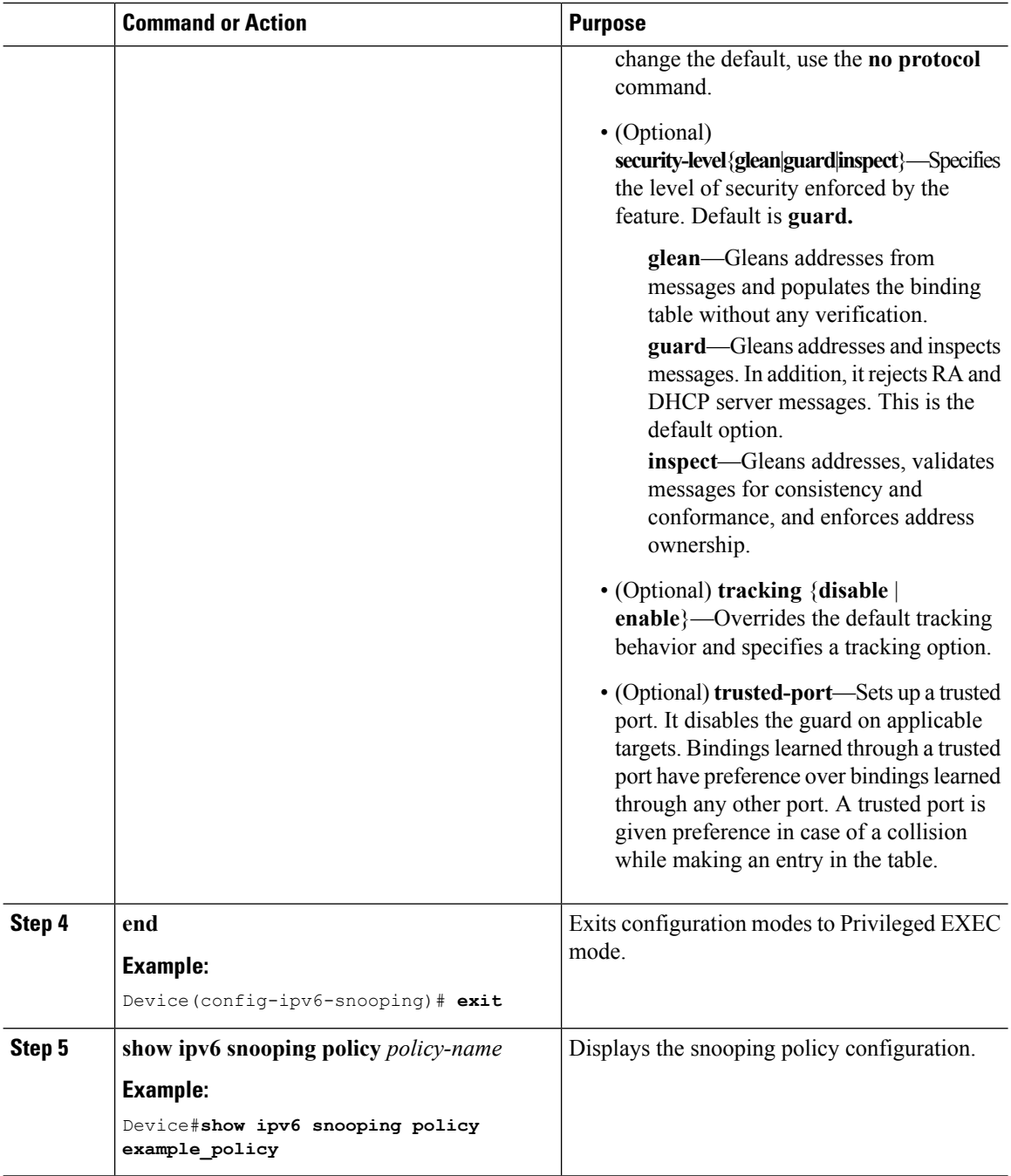

#### **What to do next**

Attach an IPv6 Snooping policy to interfaces or VLANs.

### **How to Attach an IPv6 Snooping Policy to an Interface**

Beginning in privileged EXEC mode, follow these steps to attach an IPv6 Snooping policy on an interface or VLAN:

 $\mathbf{l}$ 

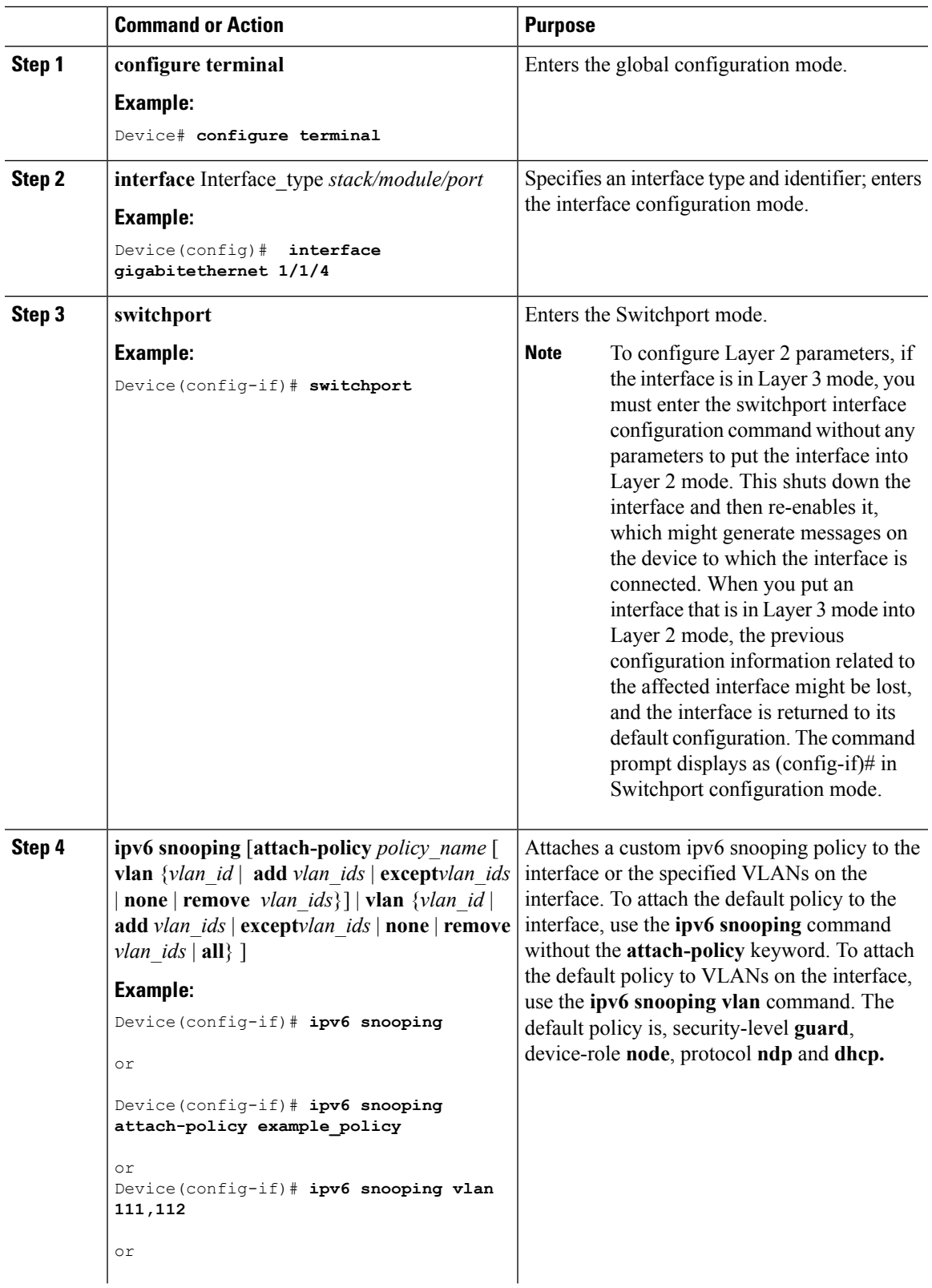

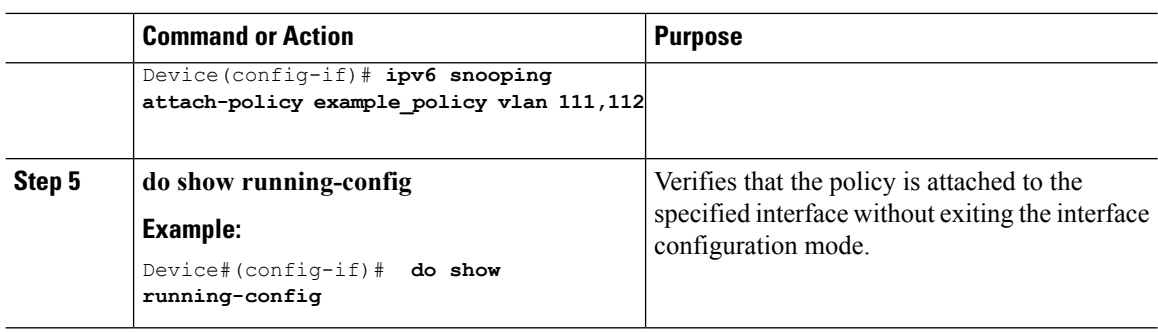

### **How to Attach an IPv6 Snooping Policy to a Layer 2 EtherChannel Interface**

Beginning in privileged EXEC mode, follow these steps to attach an IPv6 Snooping policy on an EtherChannel interface or VLAN:

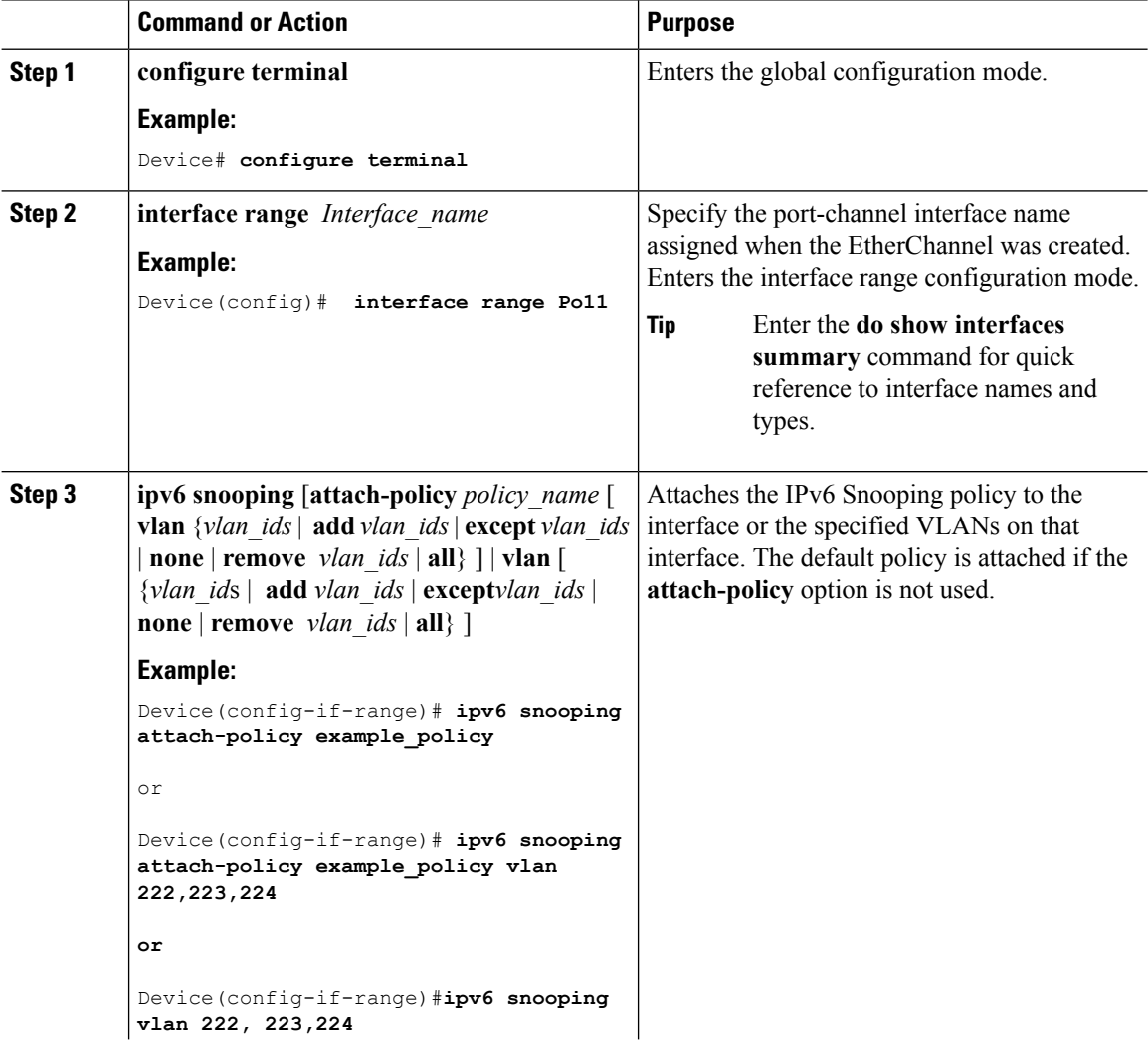

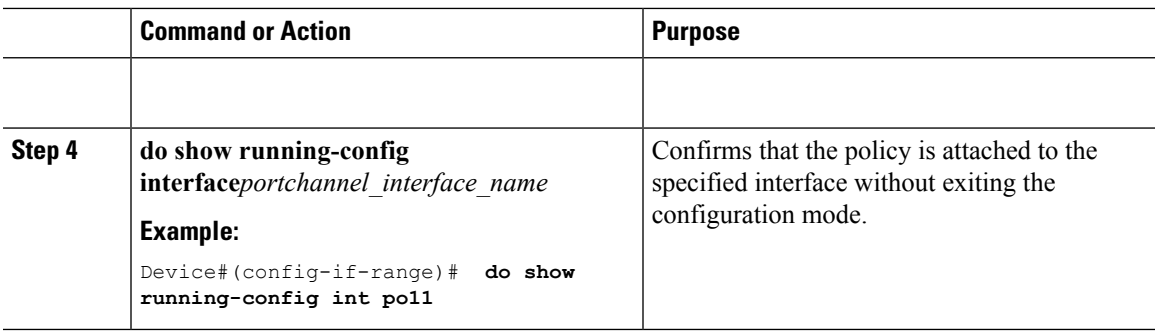

# <span id="page-8-0"></span>**How to Configure the IPv6 Binding Table Content**

Beginning in privileged EXEC mode, follow these steps to configure IPv6 Binding Table Content :

#### **Procedure**

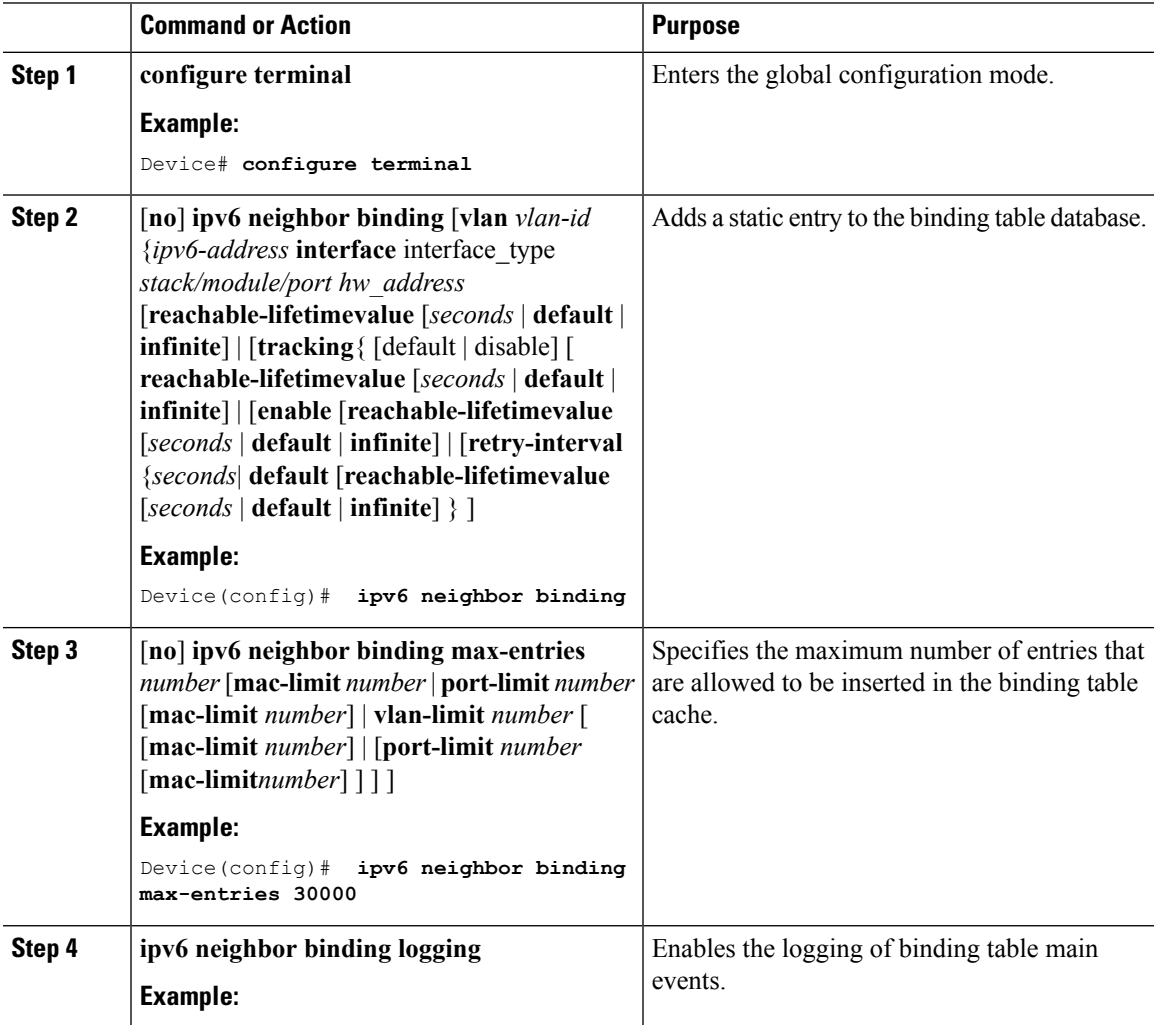

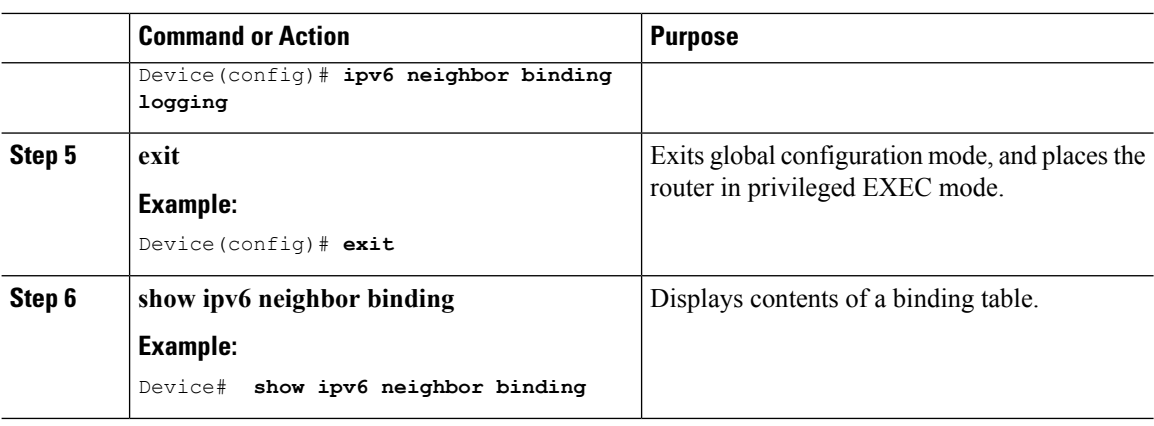

# <span id="page-9-0"></span>**HowtoConfigure an IPv6NeighborDiscovery InspectionPolicy**

Beginning in privileged EXEC mode, follow these steps to configure an IPv6 ND Inspection Policy:

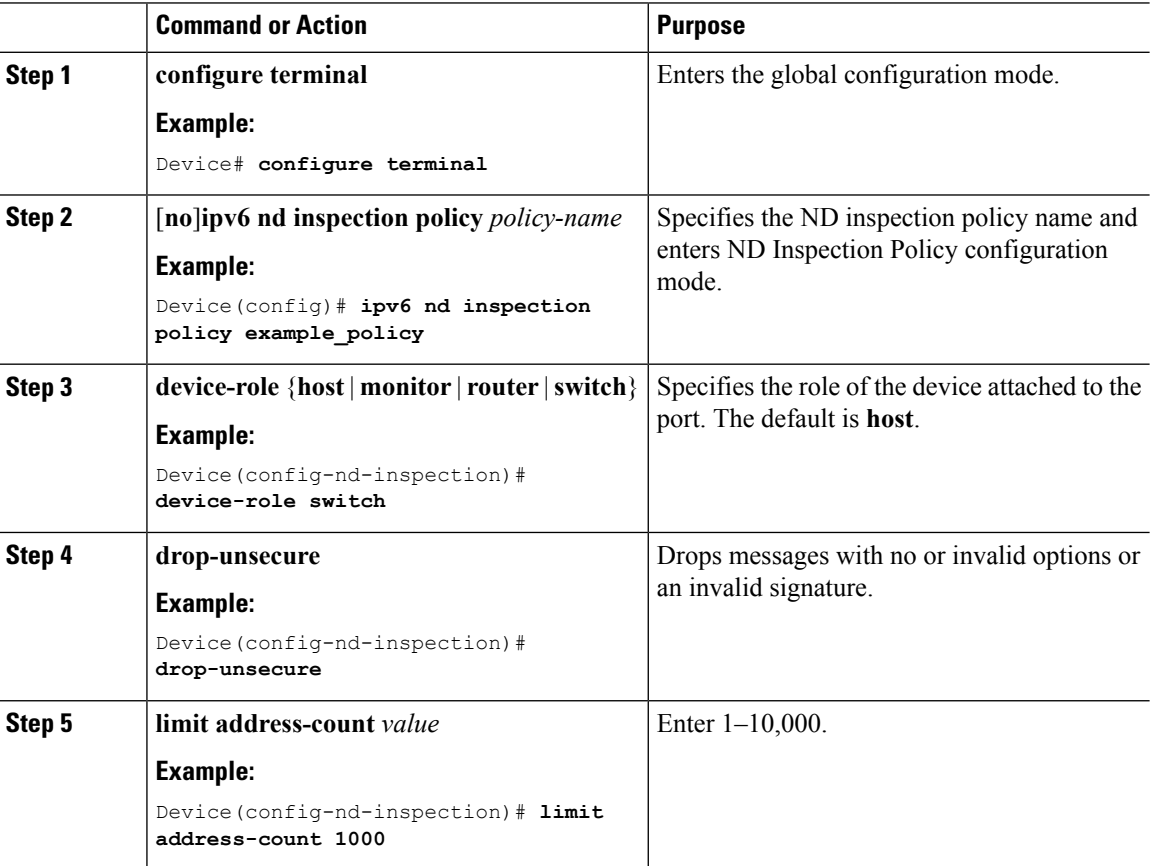

 $\mathbf l$ 

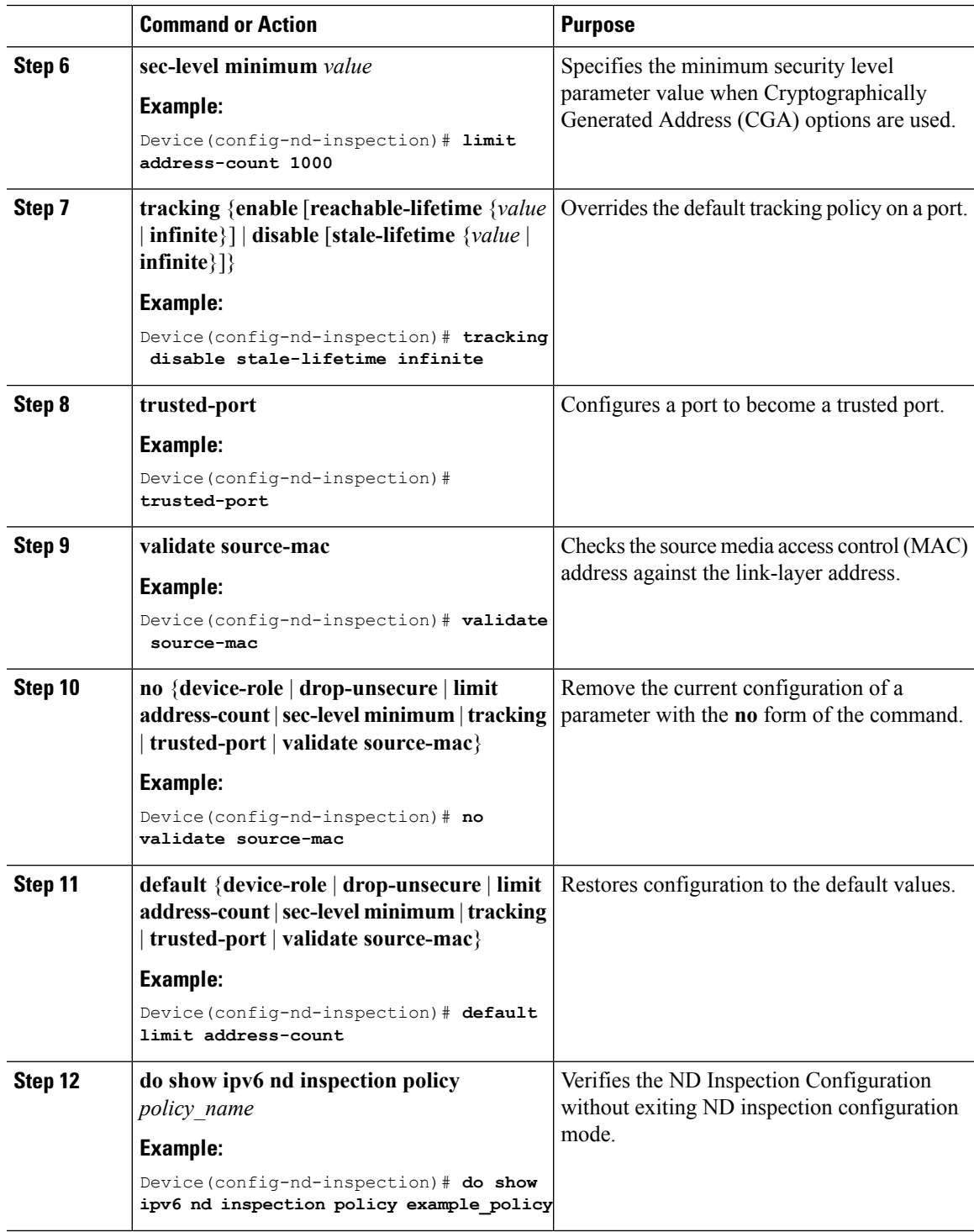

### **How to Attach an IPv6 Neighbor Discovery Inspection Policy to an Interface**

Starting with Cisco IOS XE Amsterdam 17.1.1 the IPv6 ND Inspection feature is deprecated and the SISFbased device tracking feature replaces it. For the corresponding replacement task, see *Attaching a Device Tracking Policy to an Interface* under the *Configuring SISF-Based Device Tracking* chapter in this document.

Beginning in privileged EXEC mode, follow these stepsto attach an IPv6 ND Inspection policy to an interface or VLANs on an interface :

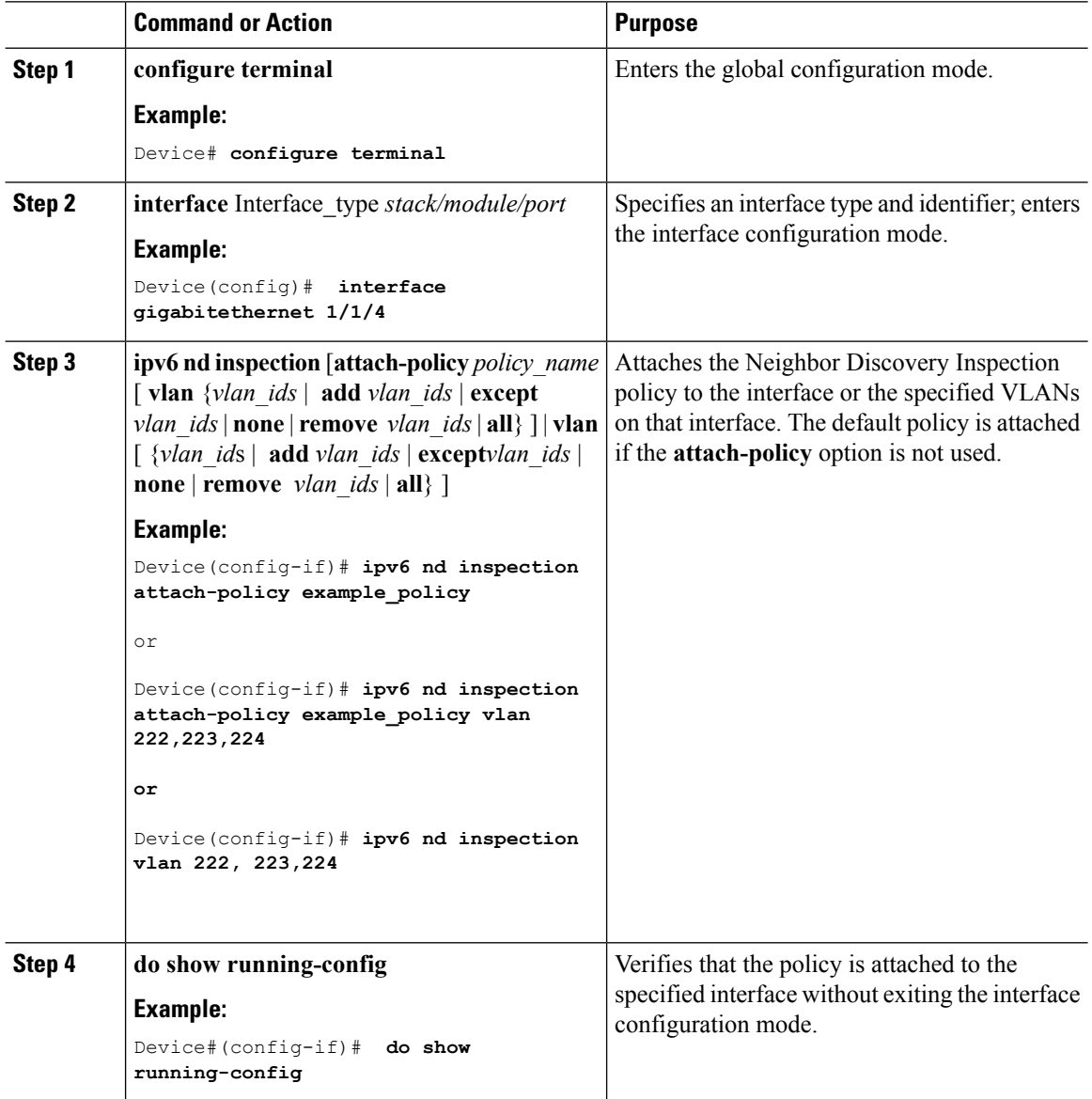

### **How to Attach an IPv6 Neighbor Discovery Inspection Policy to a Layer 2 EtherChannel Interface**

Starting with Cisco IOS XE Amsterdam 17.1.1 the IPv6 ND Inspection feature is deprecated and the SISFbased device tracking feature replaces it. For the corresponding replacement task, see *Attaching a Device Tracking Policy to an Interface* under the *Configuring SISF-Based Device Tracking* chapter in this document.

Beginning in privileged EXEC mode, follow these steps to attach an IPv6 Neighbor Discovery Inspection policy on an EtherChannel interface or VLAN:

#### **Command or Action Purpose configure terminal** Enters the global configuration mode. **Example: Step 1** Device# **configure terminal** Specify the port-channel interface name assigned when the EtherChannel was created. Enters the interface range configuration mode. **interface range** *Interface\_name* **Example:** Device(config)# **interface Po11 Step 2** Enter the **do show interfaces summary** command for quick reference to interface names and types. **Tip** Attaches the ND Inspection policy to the interface or the specified VLANs on that **ipv6ndinspection**[**attach-policy** *policy\_name* [ **vlan** {*vlan\_ids* | **add** *vlan\_ids* | **except Step 3** interface. The default policy is attached if the **attach-policy** option is not used. *vlan\_ids*|**none** | **remove** *vlan\_ids*| **all**} ] | **vlan** [ {*vlan\_id*s | **add** *vlan\_ids* | **except***vlan\_ids* | **none**  $|$  **remove** *vlan ids*  $|$  **all** $\rangle$   $|$ **Example:** Device(config-if-range)# **ipv6 nd inspection attach-policy example\_policy** or Device(config-if-range)# **ipv6 nd inspection attach-policy example\_policy vlan 222,223,224 or** Device(config-if-range)#**ipv6 nd inspection vlan 222, 223,224** Confirms that the policy is attached to the specified interface without exiting the configuration mode. **do show running-config interface***portchannel\_interface\_name* **Example: Step 4**

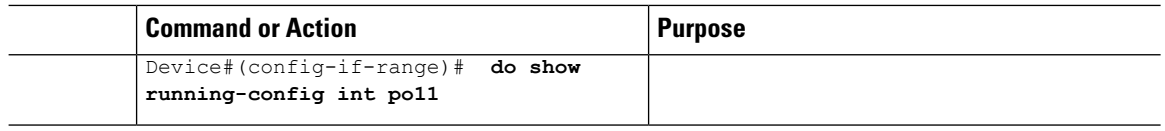

# <span id="page-13-0"></span>**How to Attach an IPv6 Neighbor Discovery Multicast Suppress Policy on a Device**

To attach an IPV6 Neighbor Discovery Multicast Suppress policy on a device, complete the following steps:

#### **Procedure**

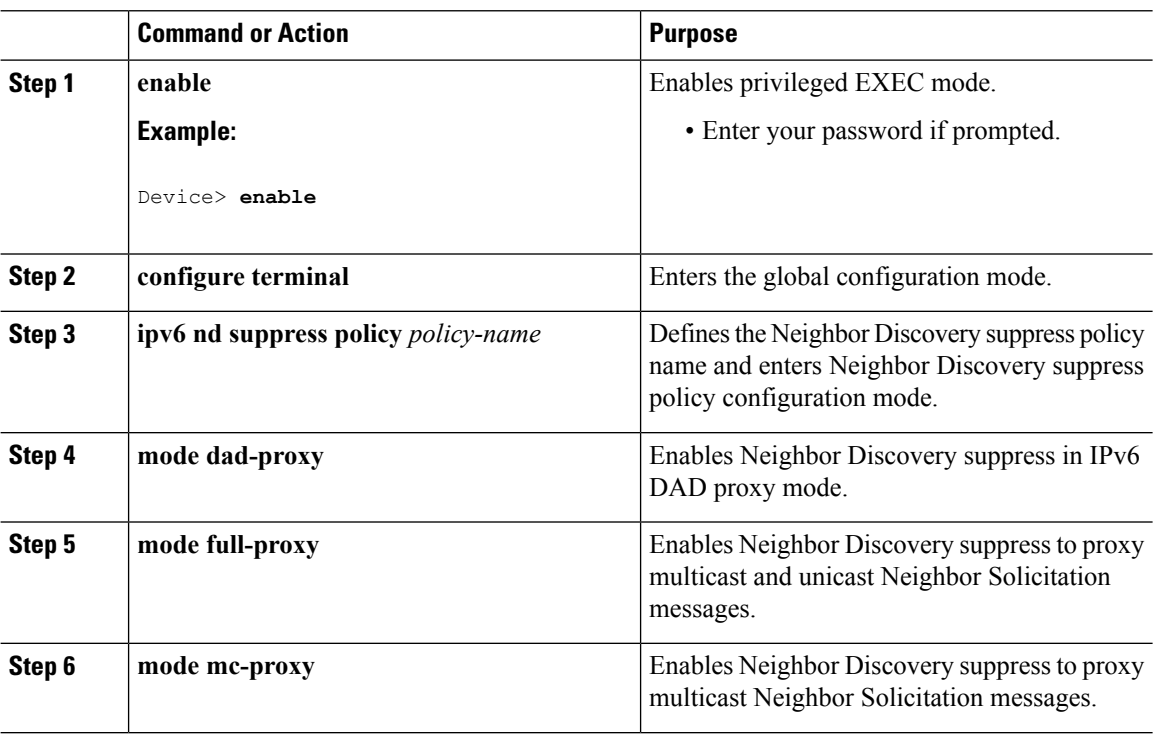

### **How to Attach an IPv6 Neighbor Discovery Multicast Suppress Policy on an Interface**

To attach an IPv6 Neighbor Discovery Multicast Suppress policy on an interface, complete the following steps:

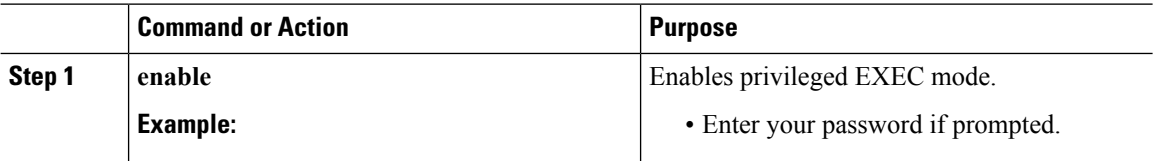

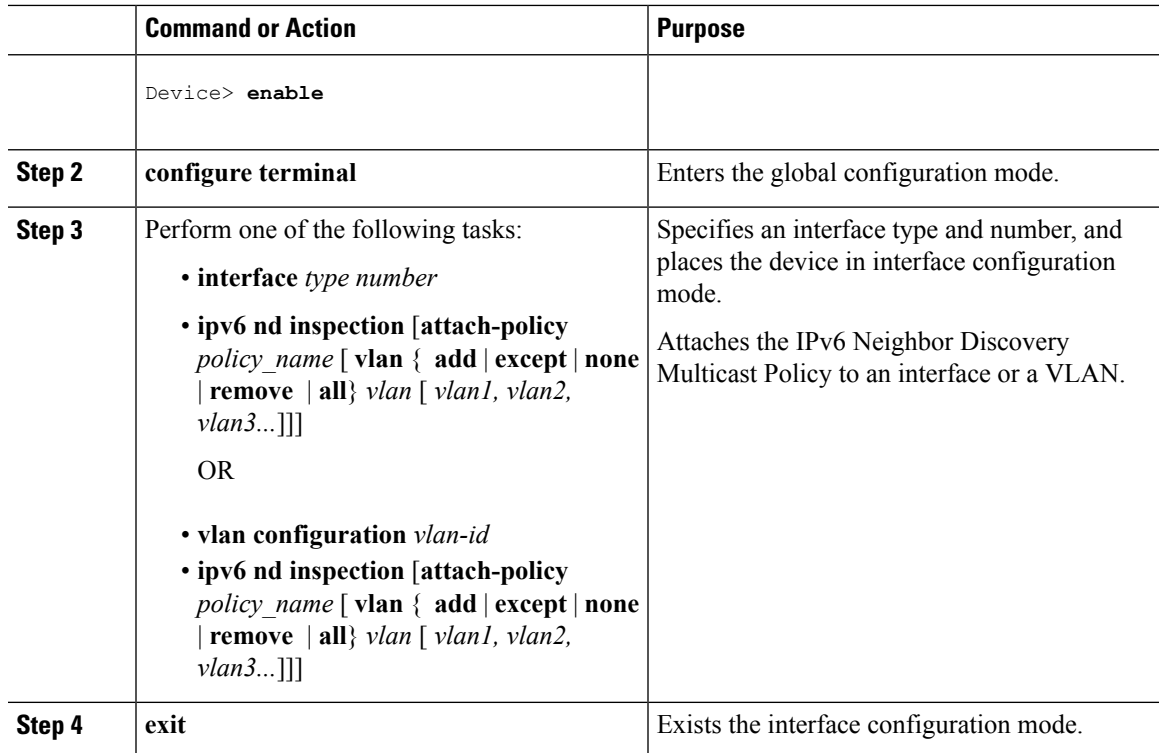

### **How to Attach an IPv6 Neighbor Discovery Multicast Suppress Policy to a Layer 2 EtherChannel Interface**

To attach an IPv6 Neighbor Discovery Multicast Suppress policy on an EtherChannel interface, complete the following steps:

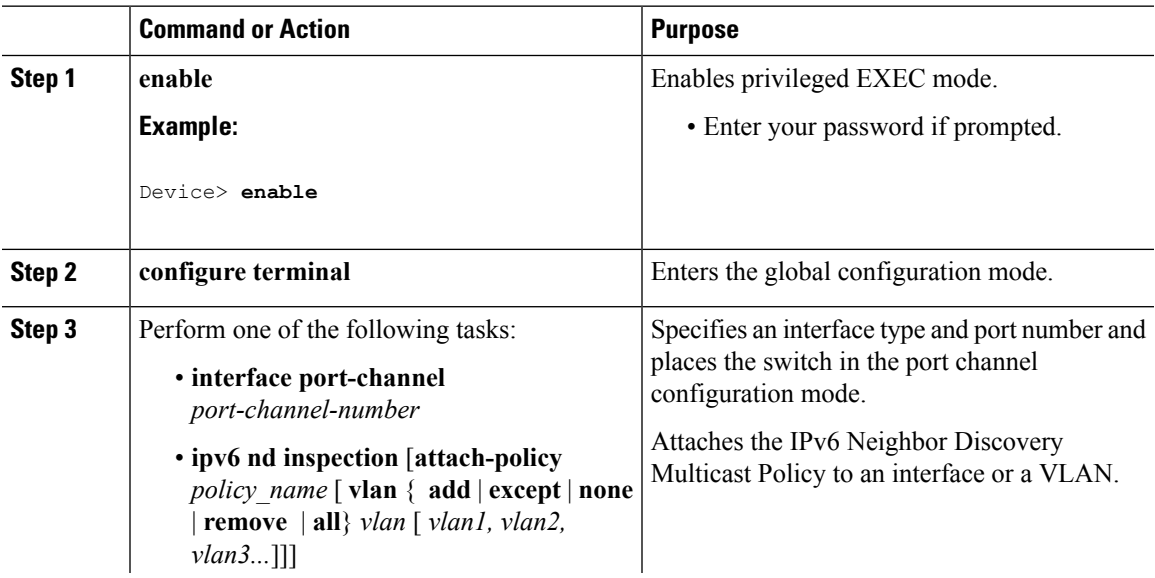

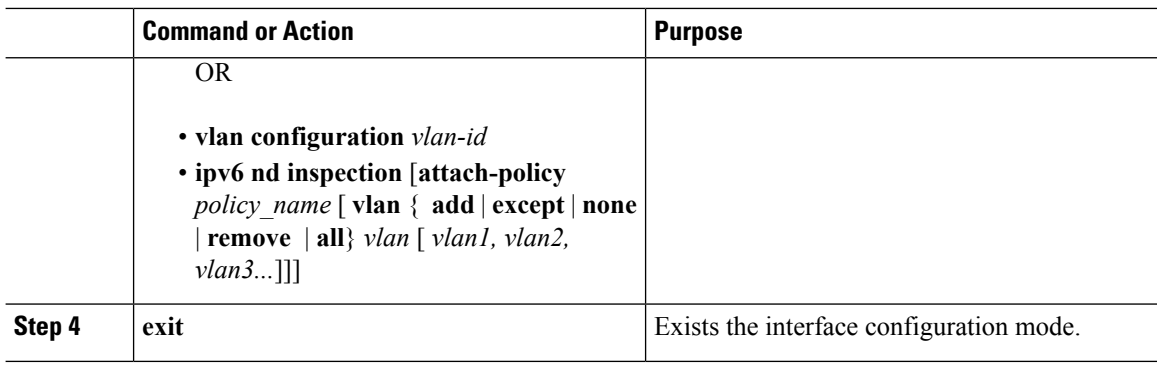

# <span id="page-15-0"></span>**How to Configure an IPv6 Router Advertisement Guard Policy**

Beginning in privileged EXEC mode, follow these steps to configure an IPv6 Router Advertisement policy :

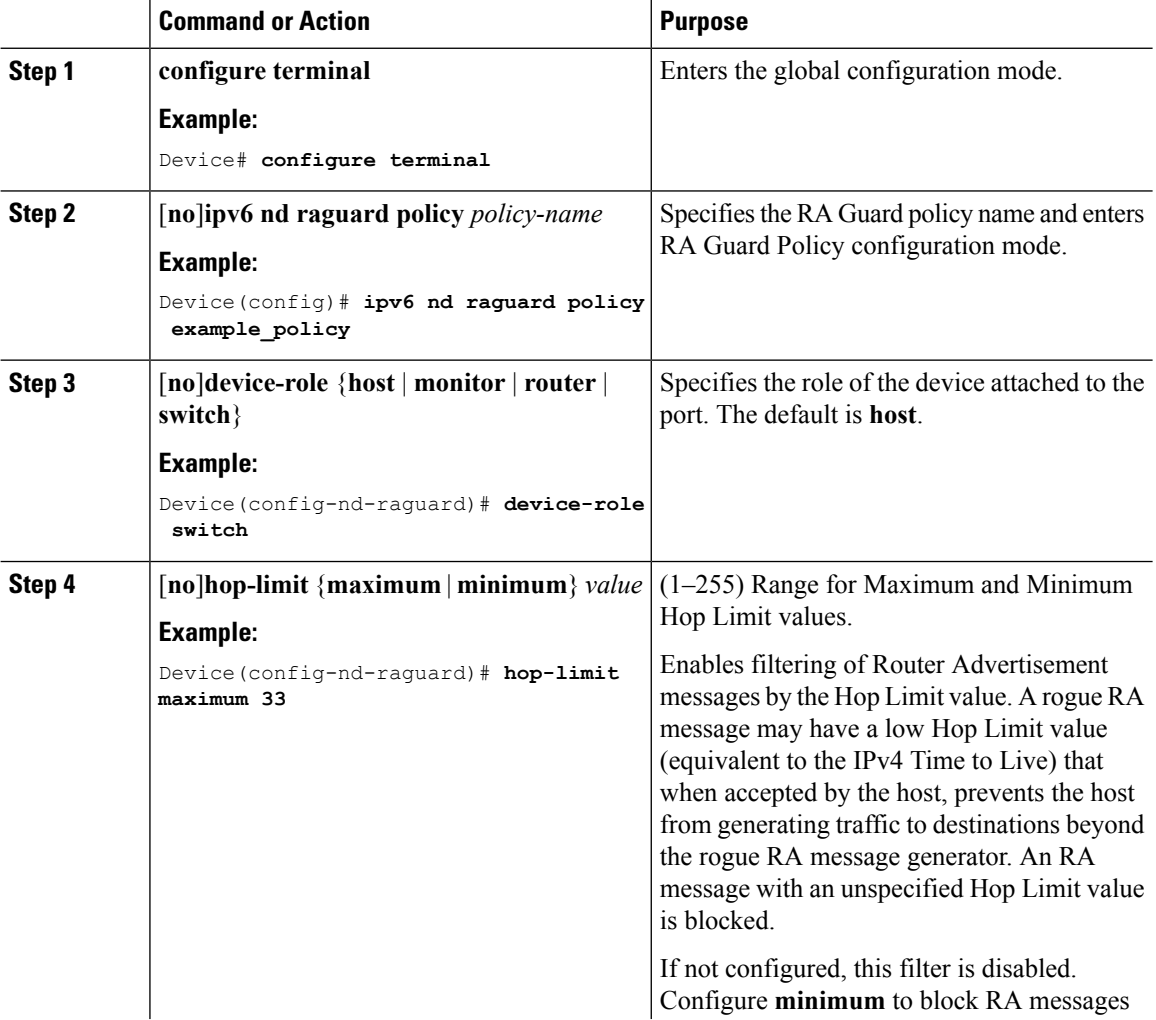

 $\mathbf l$ 

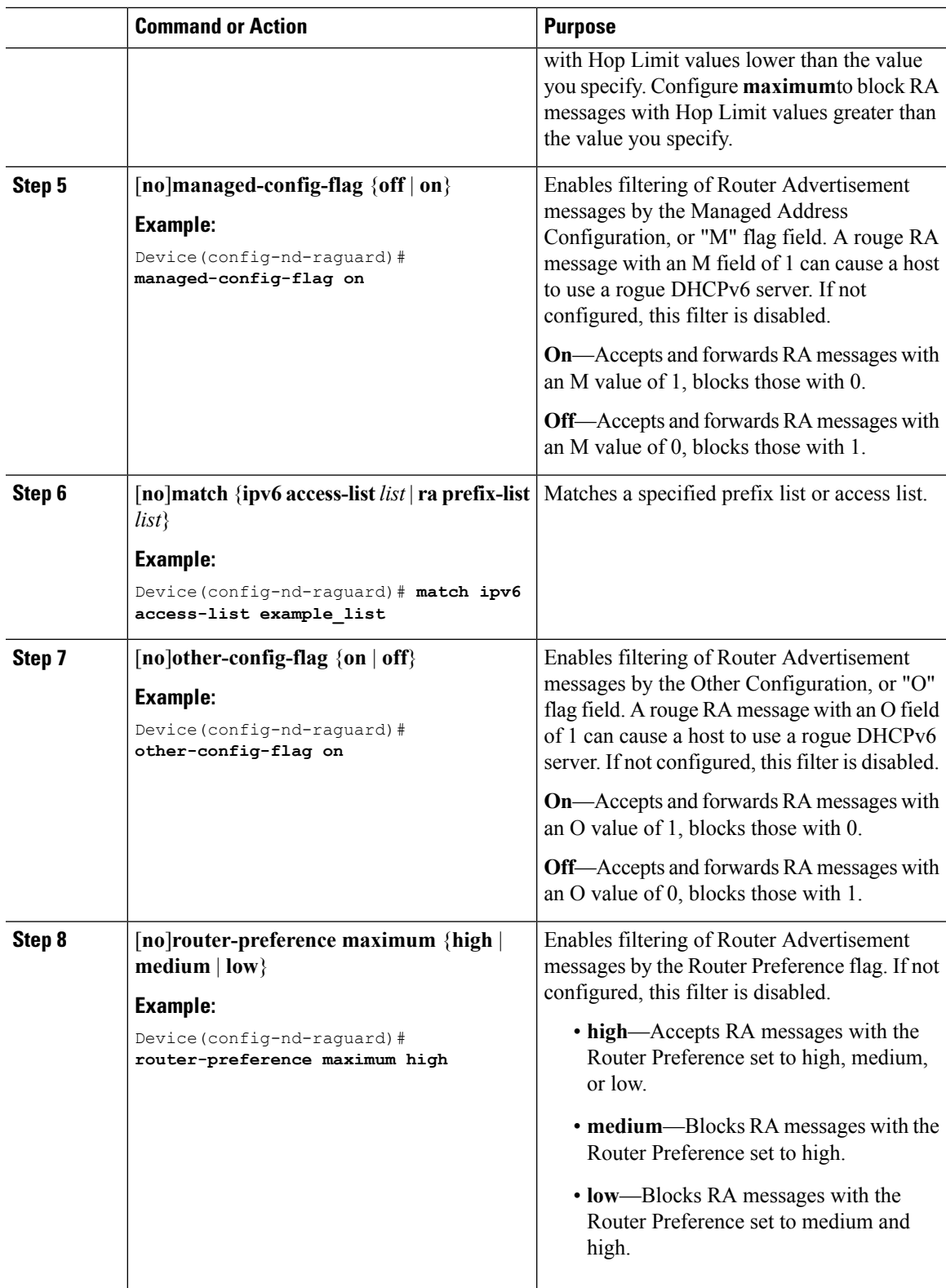

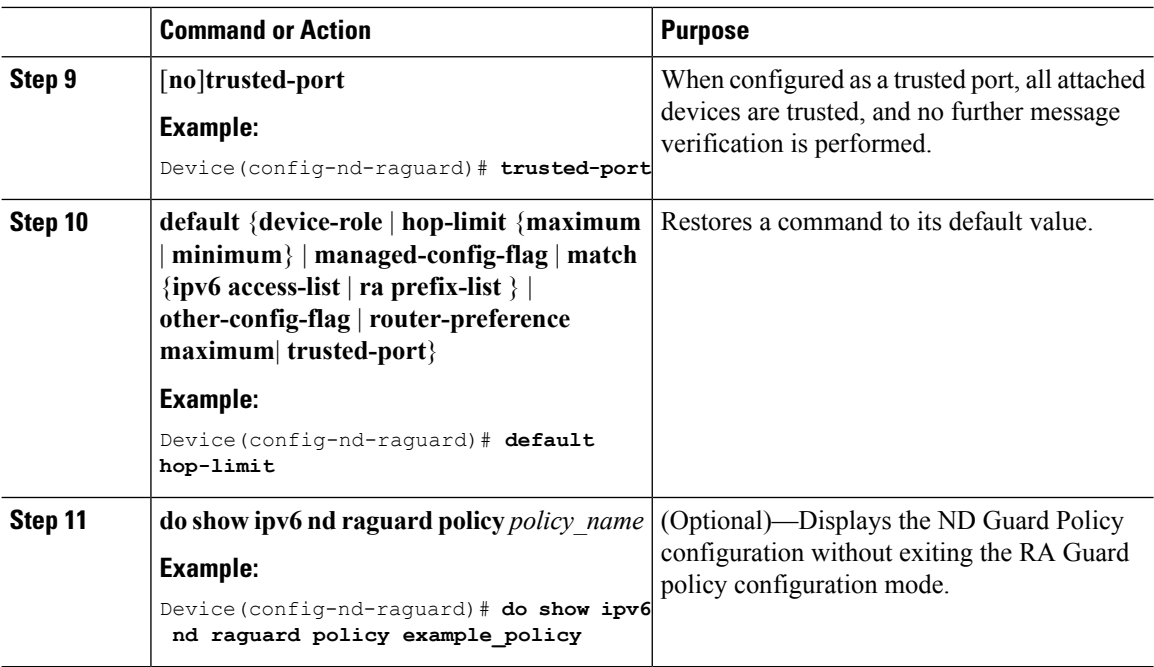

# **How to Attach an IPv6 Router Advertisement Guard Policy to an Interface**

Beginning in privileged EXEC mode, follow these steps to attach an IPv6 Router Advertisement policy to an interface or to VLANs on the interface :

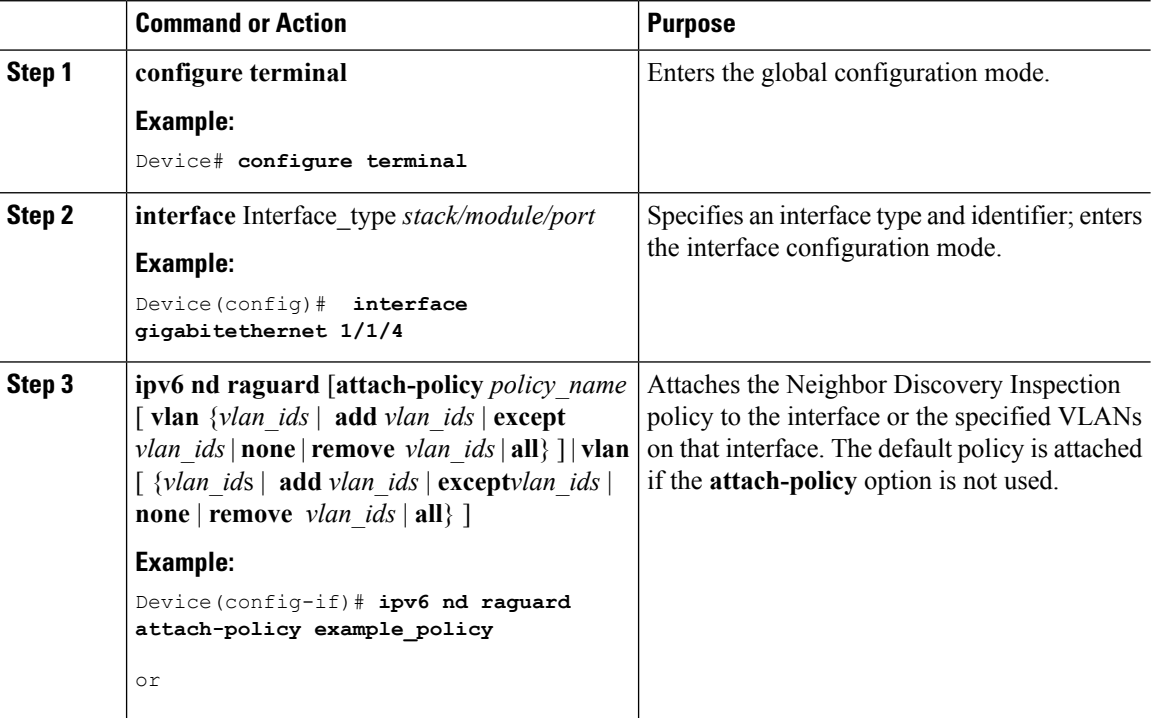

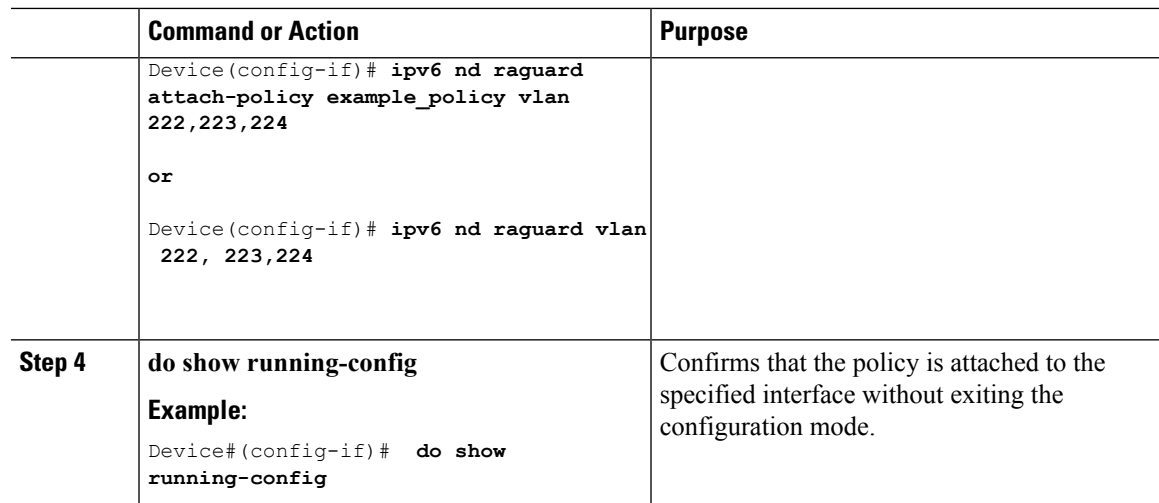

### **How to Attach an IPv6 Router Advertisement Guard Policy to a Layer 2 EtherChannel Interface**

Beginning in privileged EXEC mode, follow these steps to attach an IPv6 Router Advertisement Guard Policy on an EtherChannel interface or VLAN:

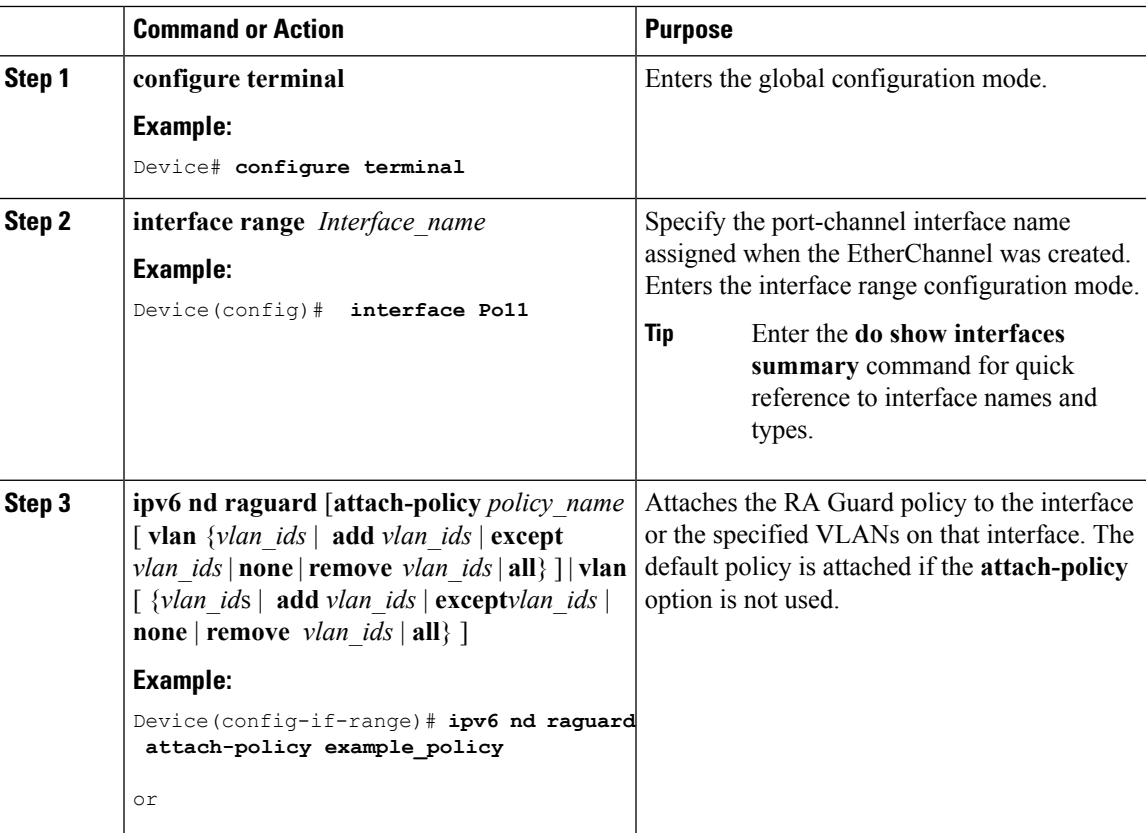

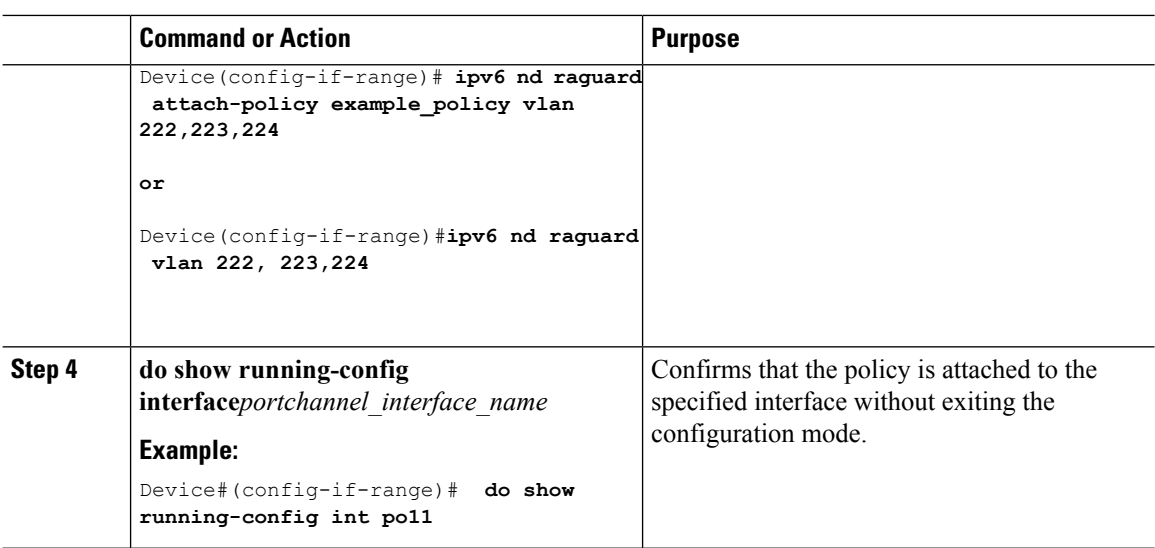

# <span id="page-19-0"></span>**How to Configure an IPv6 DHCP Guard Policy**

Beginning in privileged EXEC mode, follow these steps to configure an IPv6 DHCP (DHCPv6) Guard policy:

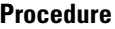

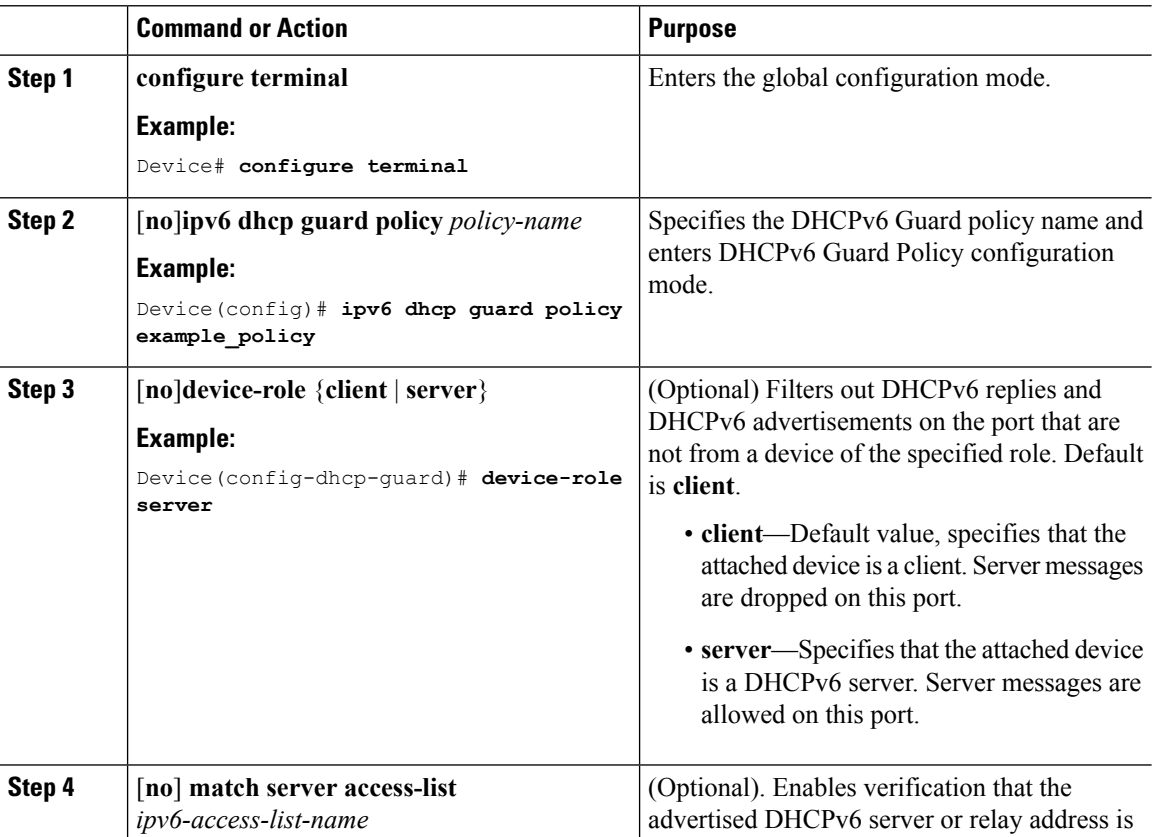

 $\mathbf l$ 

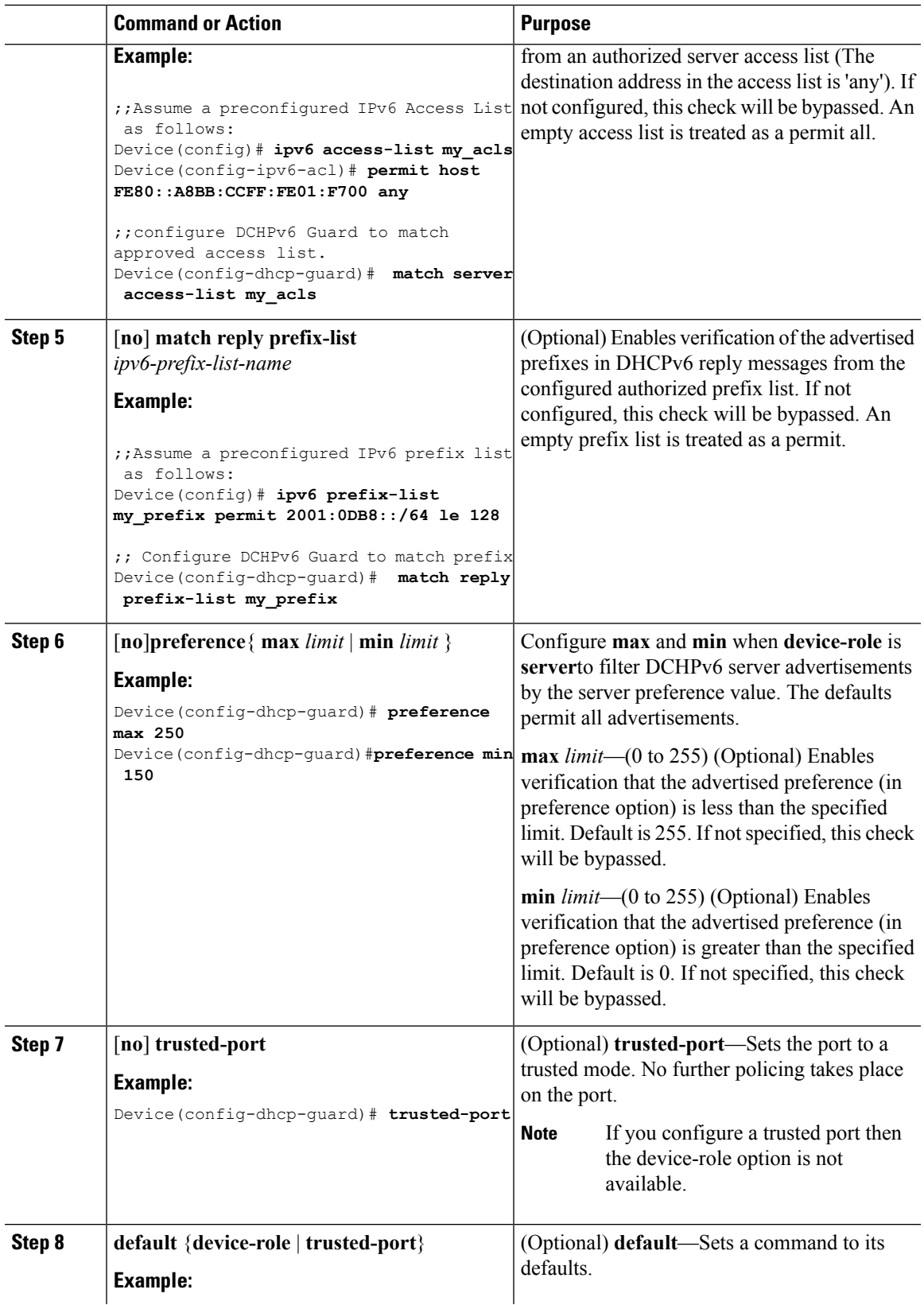

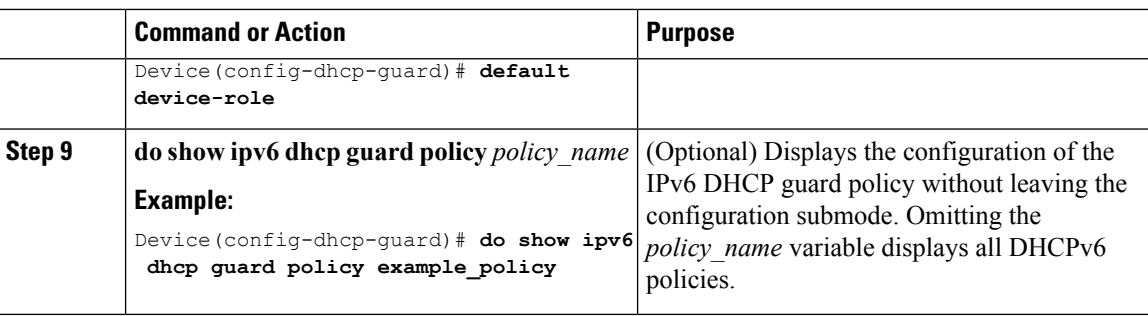

#### **Example of DHCPv6 Guard Configuration**

```
enable
configure terminal
ipv6 access-list acl1
permit host FE80::A8BB:CCFF:FE01:F700 any
ipv6 prefix-list abc permit 2001:0DB8::/64 le 128
ipv6 dhcp guard policy pol1
device-role server
match server access-list acl1
match reply prefix-list abc
preference min 0
preference max 255
trusted-port
interface GigabitEthernet 0/2/0
switchport
ipv6 dhcp guard attach-policy pol1 vlan add 1
vlan 1
 ipv6 dhcp guard attach-policy pol1
show ipv6 dhcp guard policy pol1
```
### **How to Attach an IPv6 DHCP Guard Policy to an Interface or a VLAN on an Interface**

Beginning in privileged EXEC mode, follow these steps to configure IPv6 Binding Table Content :

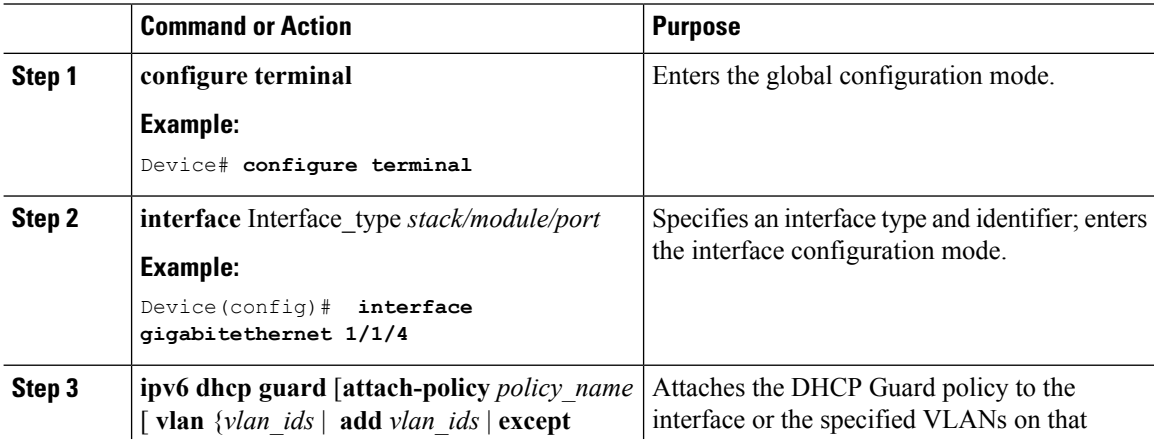

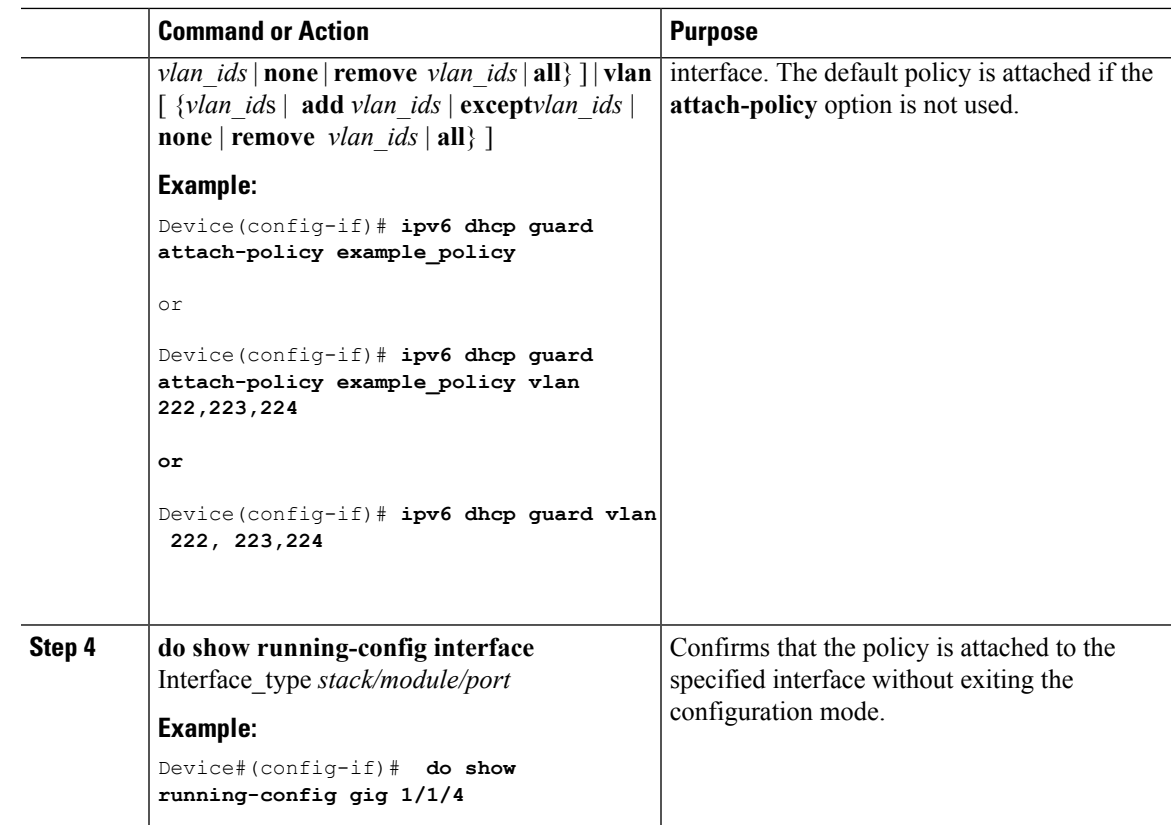

### **How to Attach an IPv6 DHCP Guard Policy to a Layer 2 EtherChannel Interface**

Beginning in privileged EXEC mode, follow these steps to attach an IPv6 DHCP Guard policy on an EtherChannel interface or VLAN:

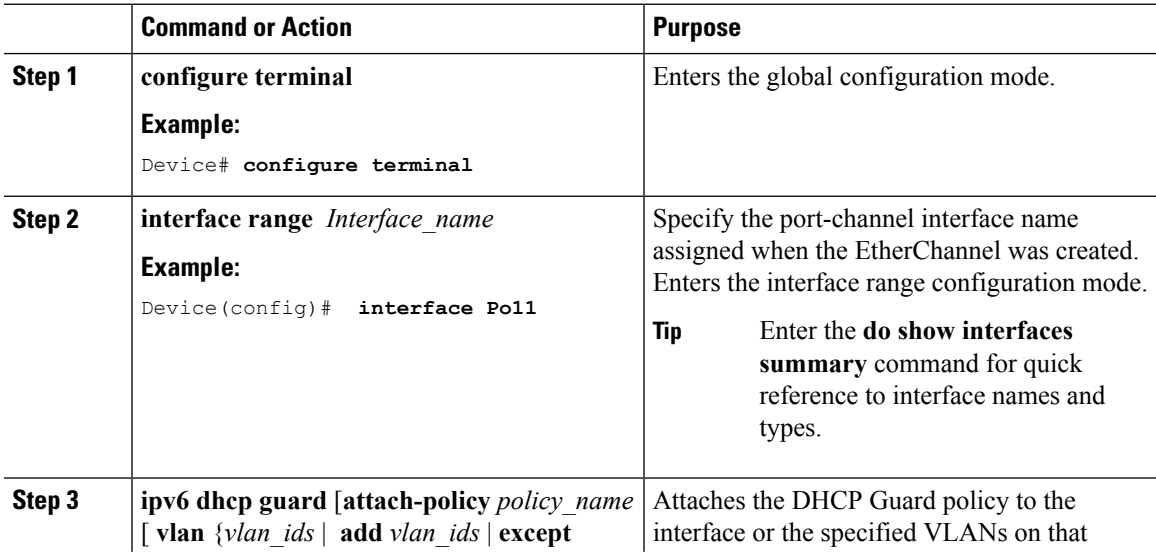

I

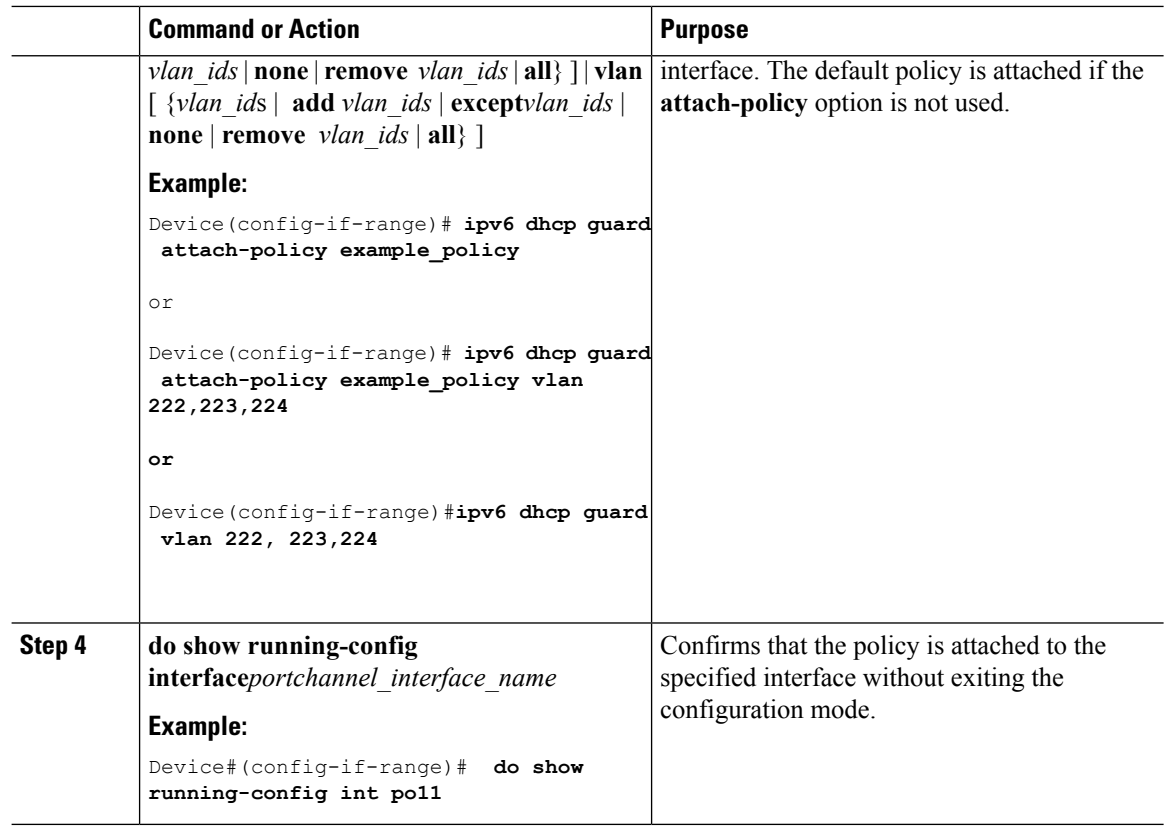

# <span id="page-23-0"></span>**How to Configure IPv6 Source Guard**

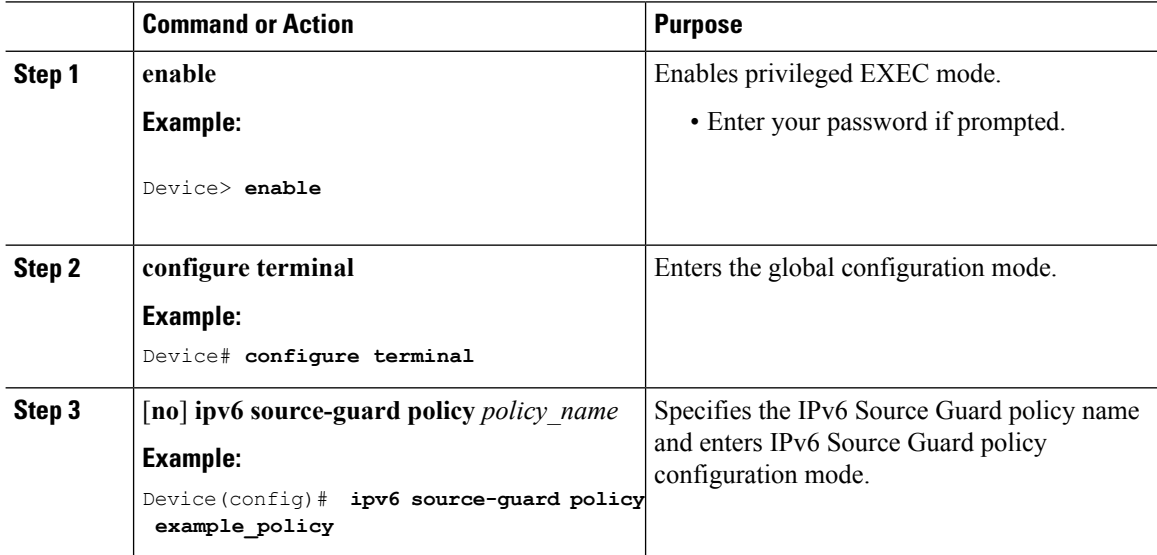

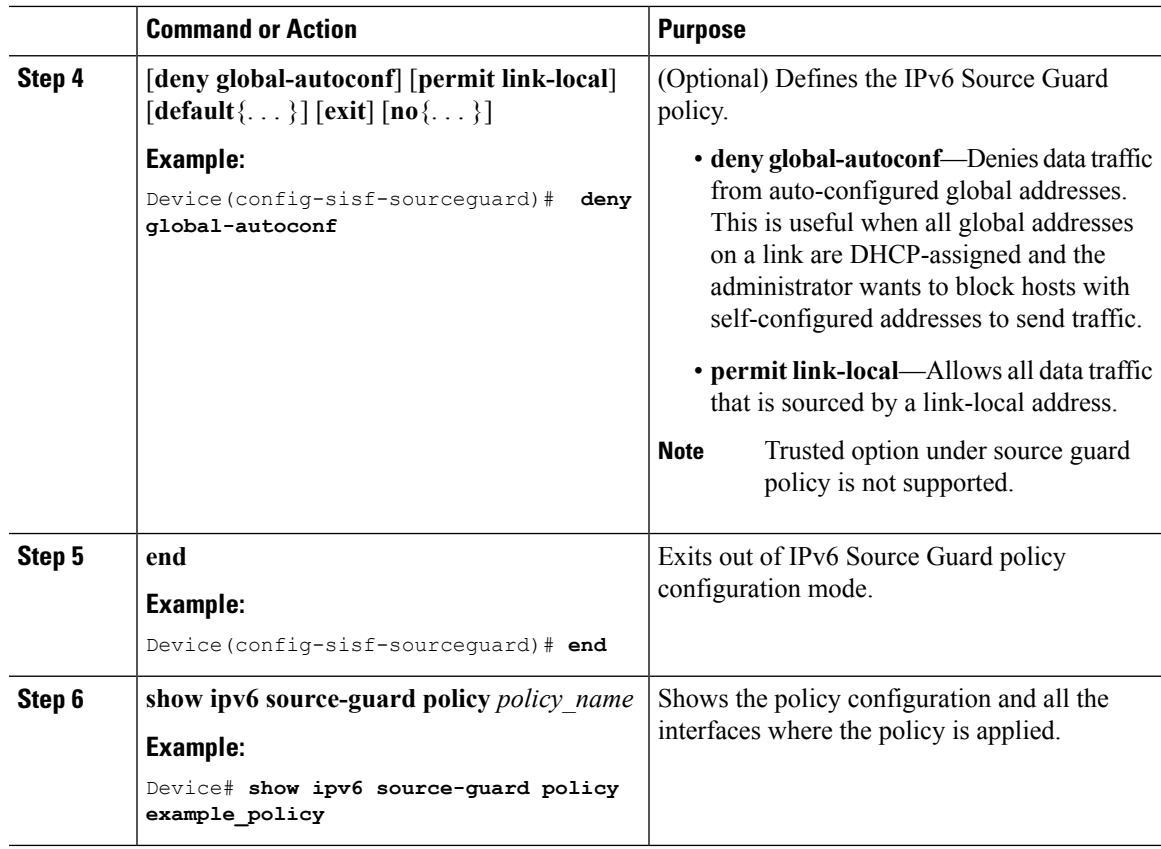

#### **What to do next**

Apply the IPv6 Source Guard policy to an interface.

### **How to Attach an IPv6 Source Guard Policy to an Interface**

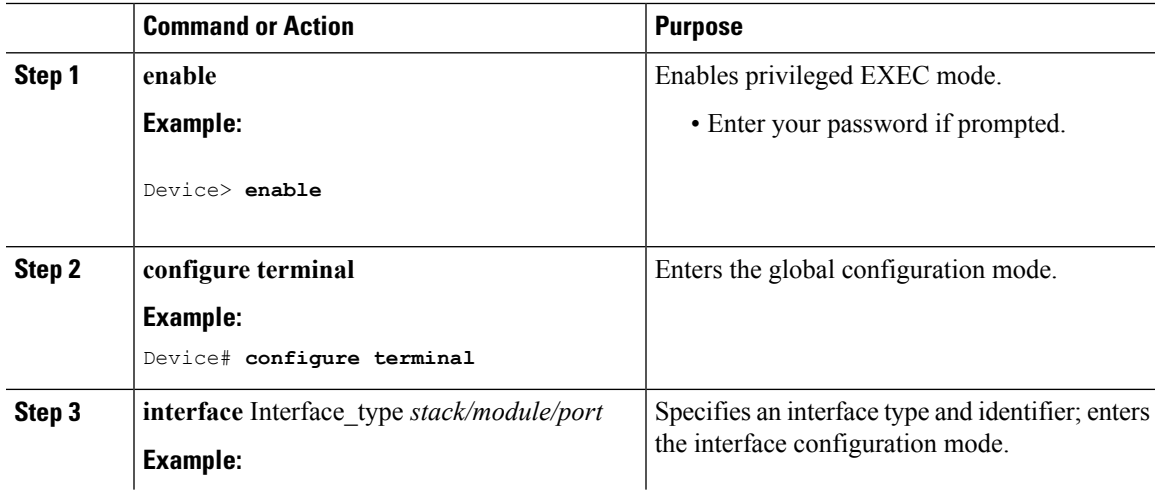

I

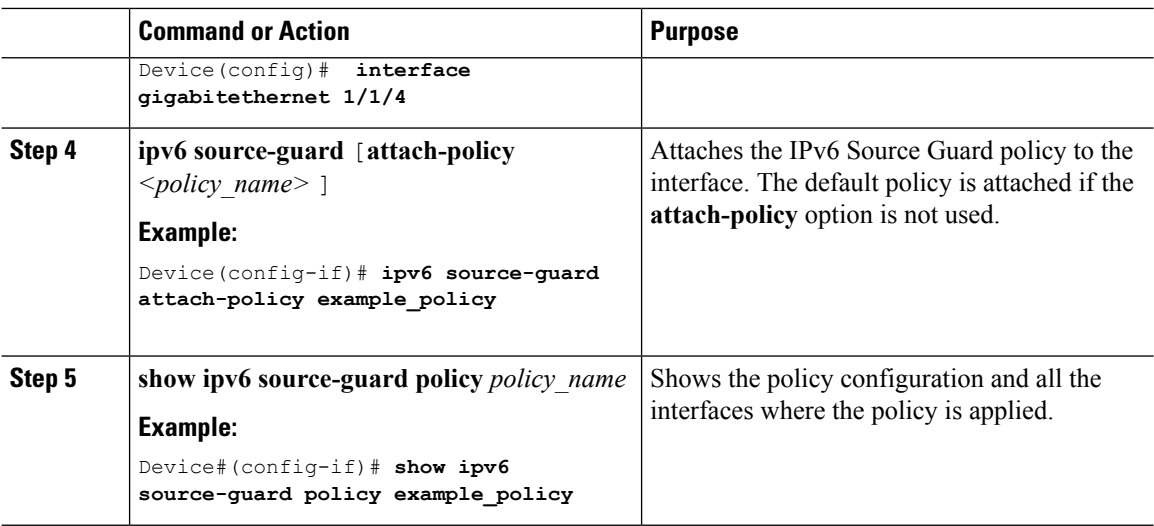

### **Howto attach an IPv6 Source Guard Policy to a Layer 2 EtherChannel Interface**

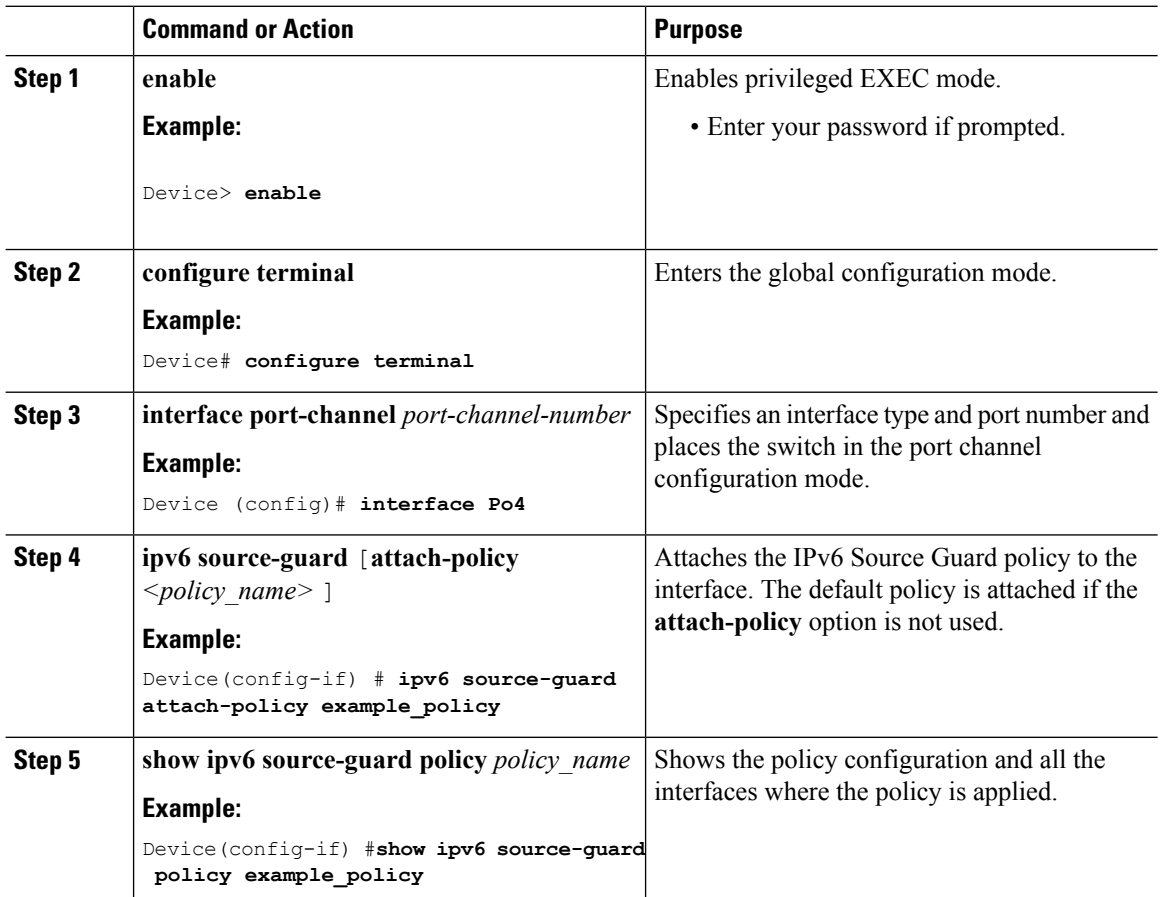

# <span id="page-26-0"></span>**How to Configure IPv6 Prefix Guard**

# 

To allow routing protocol control packets sourced by a link-local address when prefix guard is applied, enable the permit link-local command in the source-guard policy configuration mode. **Note**

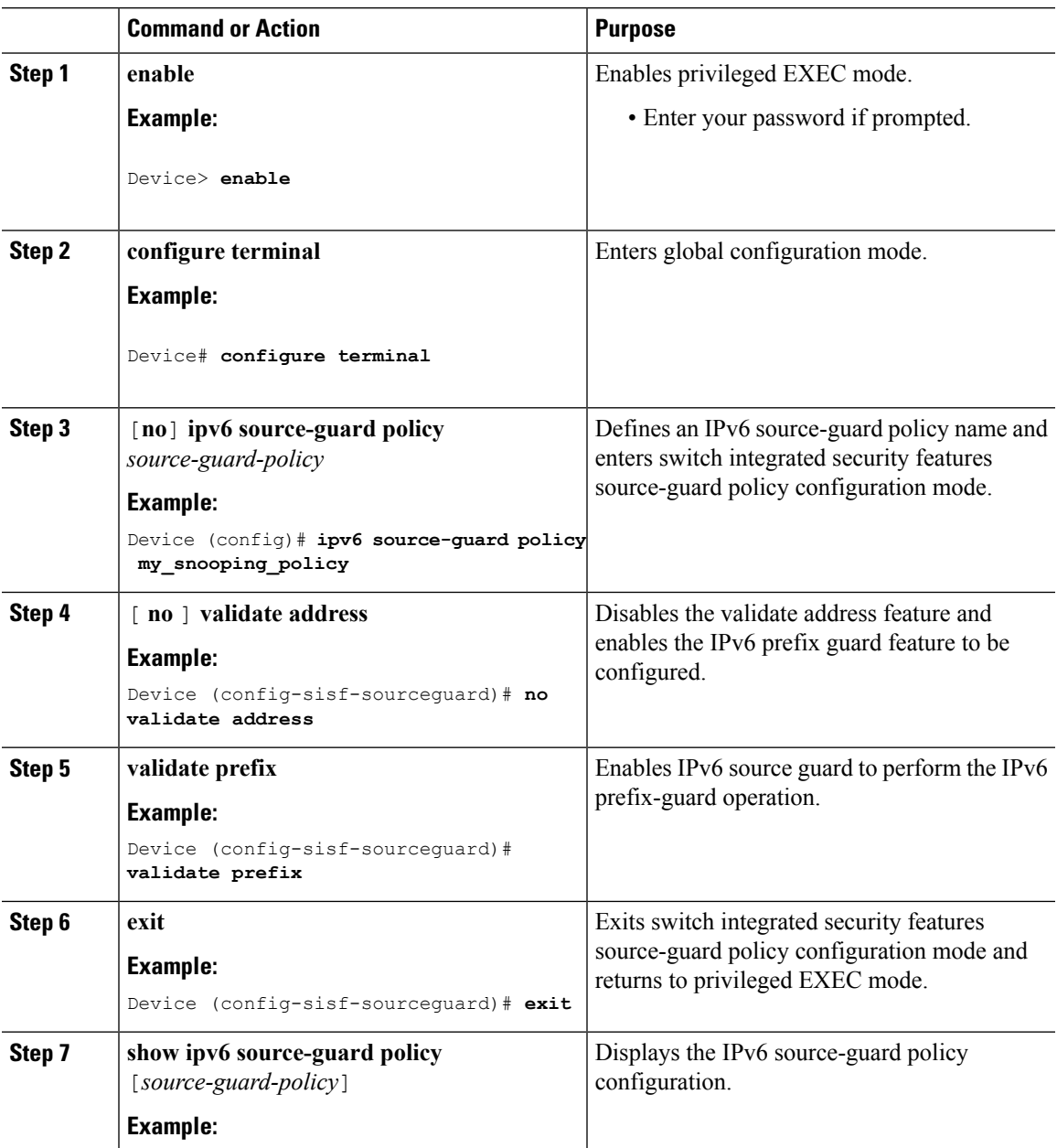

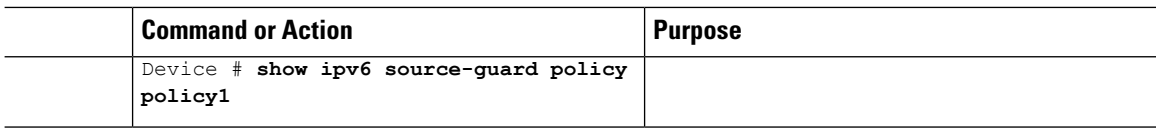

### **How to Attach an IPv6 Prefix Guard Policy to an Interface**

#### **Procedure**

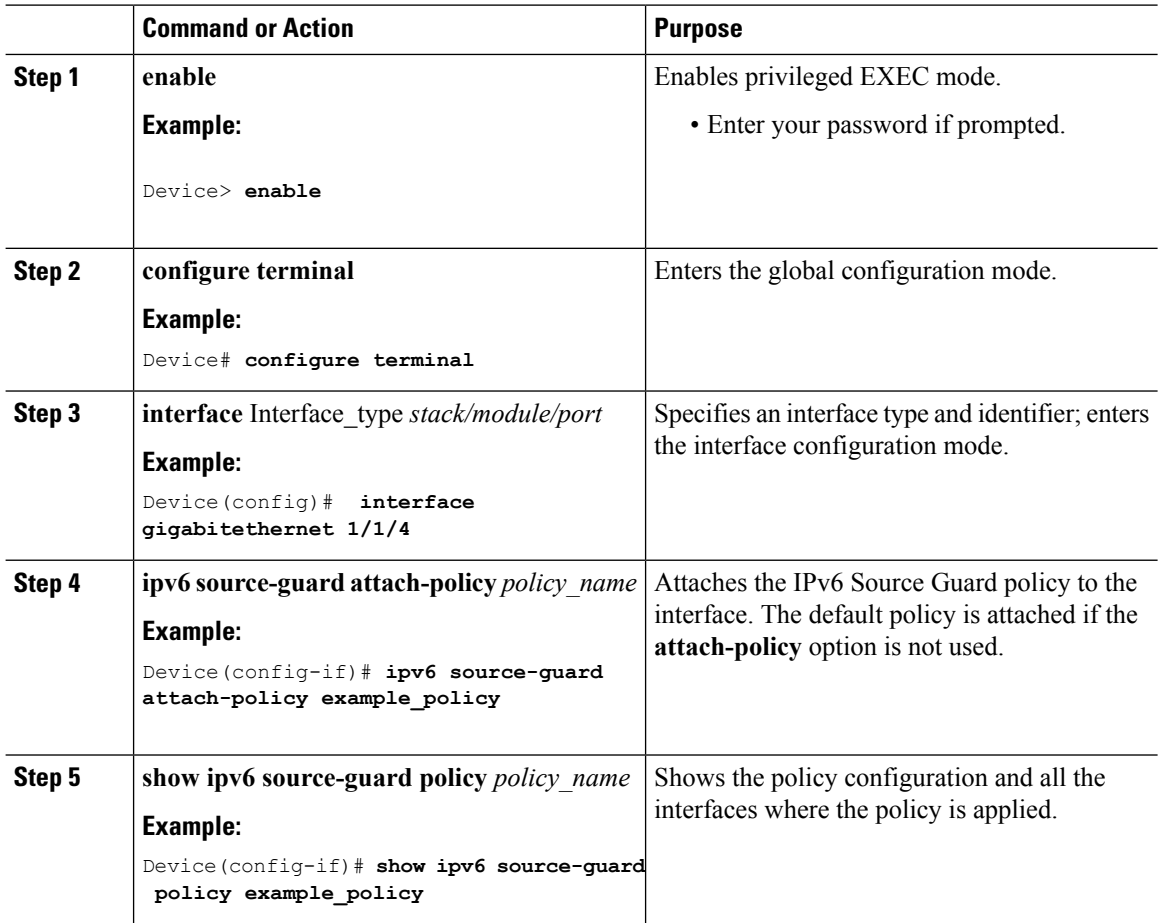

### **How to attach an IPv6 Prefix Guard Policy to a Layer 2 EtherChannel Interface**

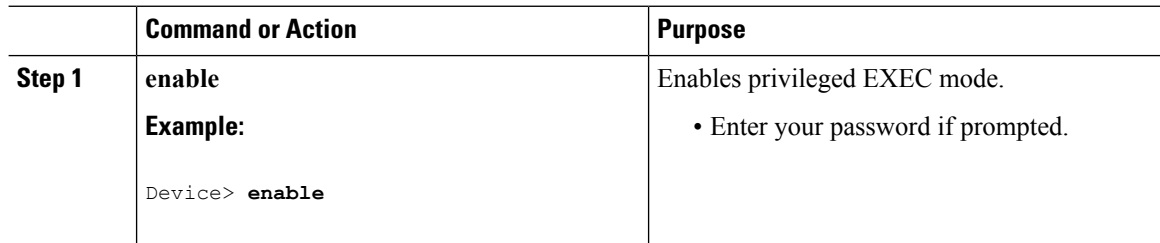

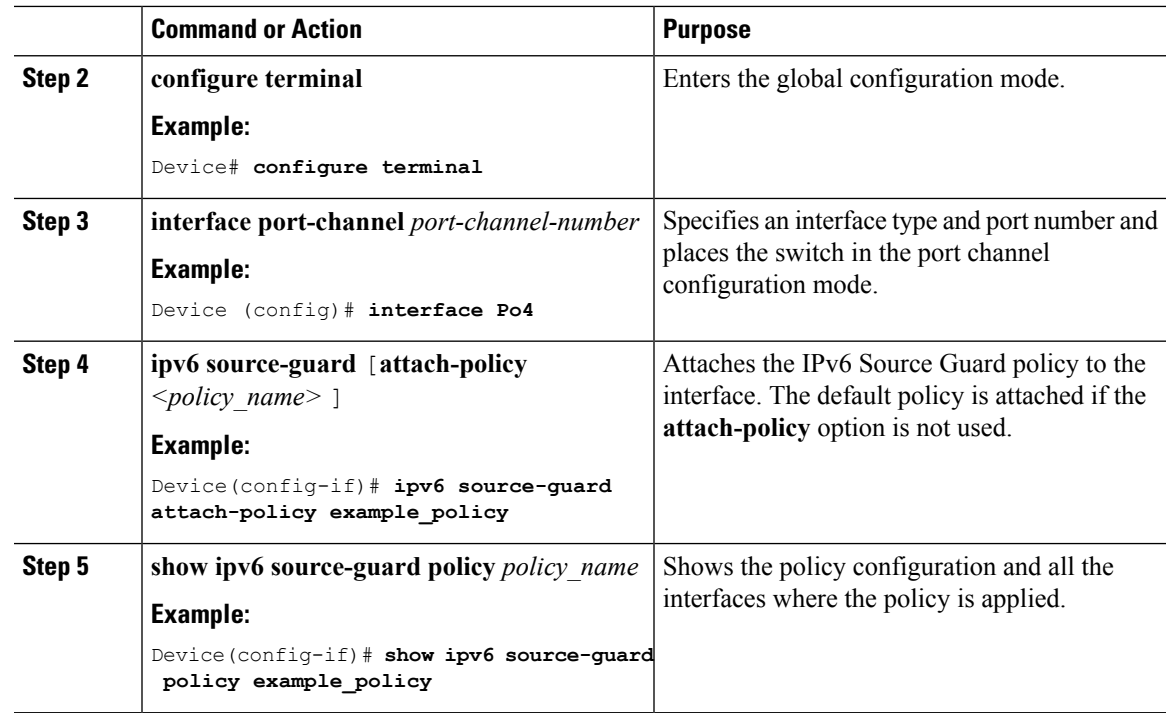

# <span id="page-28-0"></span>**Configuration Examples for IPv6 First Hop Security**

### **Examples:HowtoattachanIPv6SourceGuardPolicy toaLayer 2EtherChannel Interface**

The following example shows how to attach an IPv6 Source Guard Policy to a Layer 2 EtherChannel Interface:

```
Switch# configure terminal
Switch(config)# ipv6 source-guard policy POL
Switch(config-sisf-sourceguard) # validate address
switch(config-sisf-sourceguard)# exit
Switch(config)# interface Po4
Switch(config)# ipv6 snooping
Switch(config-if)# ipv6 source-guard attach-policy POL
Switch(config-if)# exit
switch(config)#
```
### **Examples: Howto attach an IPv6 PrefixGuard Policy to a Layer 2 EtherChannel Interface**

The following example shows how to attach an IPv6 Prefix Guard Policy to a Layer 2 EtherChannel Interface:

```
Switch# configure terminal
Switch(config)# ipv6 source-guard policy POL
Switch (config-sisf-sourceguard)# no validate address
Switch((config-sisf-sourceguard)# validate prefix
Switch(config)# interface Po4
```

```
Switch(config-if)# ipv6 snooping
Switch(config-if)# ipv6 source-guard attach-policy POL
```
# <span id="page-29-0"></span>**Additional References**

#### **Related Documents**

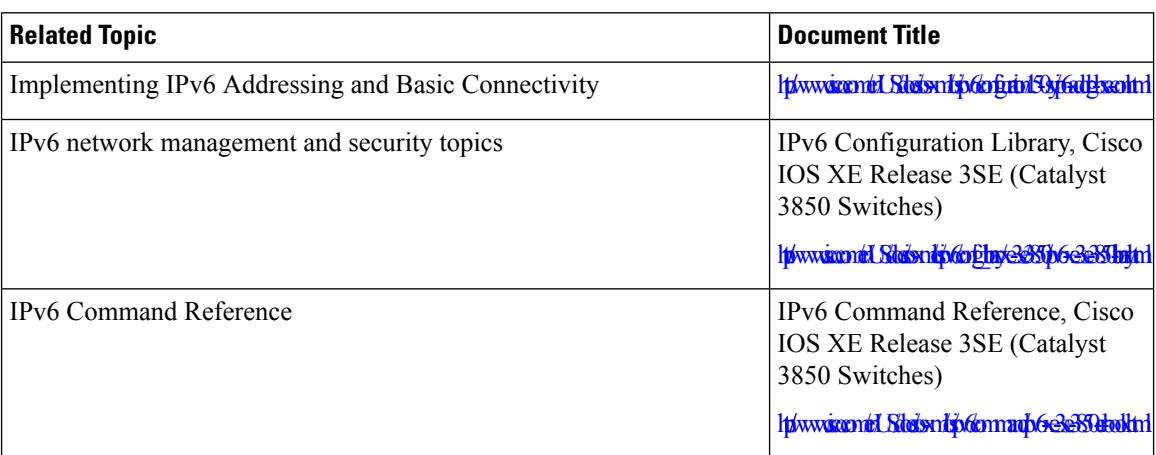

#### **Error Message Decoder**

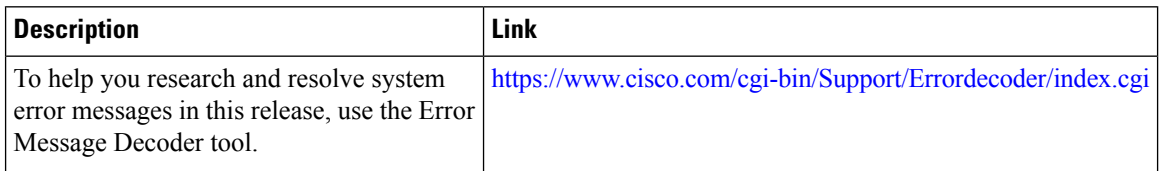

#### **Technical Assistance**

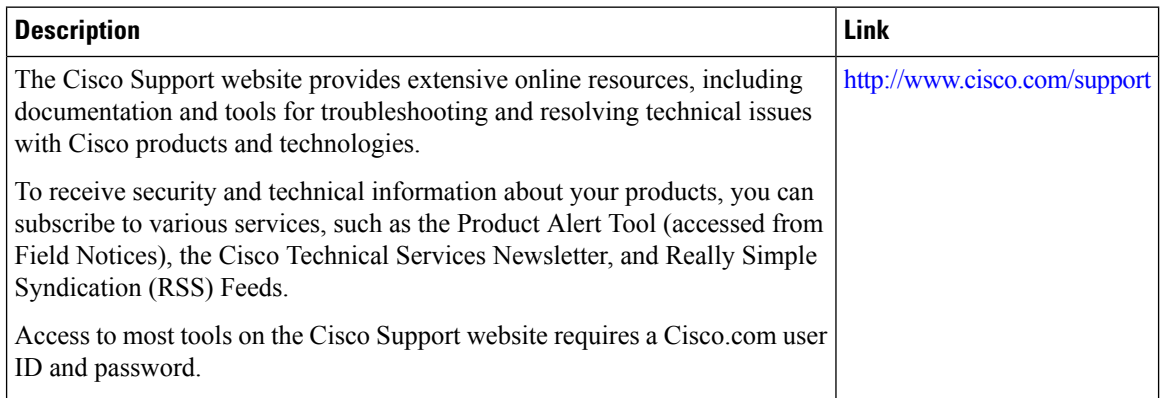